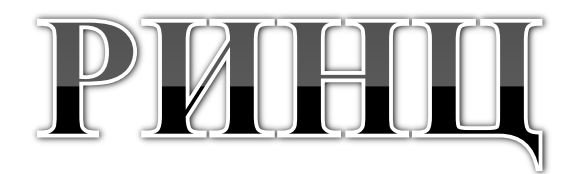

### российский индекс научного цитирования

# Science Index eLIBRARY.ru

*Подготовил: Ваганов А.В., к.б.н. Управление по научно-организационной работе* <sup>1</sup>

# Содержание

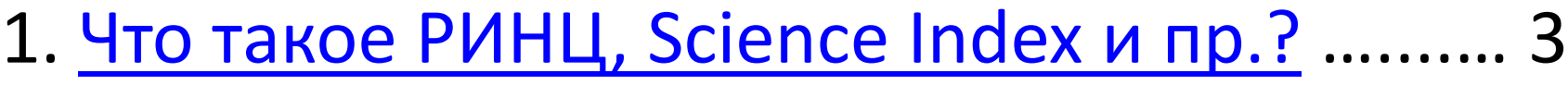

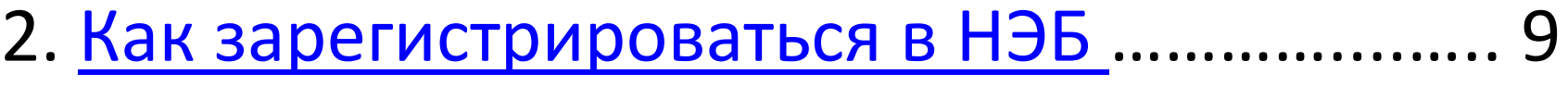

- 3. [РИНЦ](#page-13-0) [для](#page-13-0) [обучающегося](#page-13-0) ……………………….. 14
- 4. [РИНЦ](#page-22-0) [для](#page-22-0) [ученого](#page-22-0) […](#page-22-0)…………………………..…… 23
- 5. <u>[Персональная](#page-27-0) [аналитика](#page-27-0) […](#page-27-0)………………………</u> 28
- 6. [Тонкости](#page-35-0) [работы](#page-35-0) [в](#page-35-0) [eLIBRARY.RU](#page-35-0) …………….. 36

# Что такое РИНЦ?

Российский индекс научного цитирования (РИНЦ) - это национальная информационноаналитическая система, аккумулирующая более 2 миллионов публикаций российских авторов, а также информацию о цитировании этих публикаций из более 3000 российских журналов.

## <span id="page-2-0"></span>Ответ находится на главной странице eLIBRARY.ru

# Что такое РИНЦ?

Данная информационная система предназначена не только для оперативного обеспечения научных исследований актуальной справочнобиблиографической информацией, но является также и мощным инструментом, позволяющим осуществлять оценку результативности и эффективности деятельности научноисследовательских организаций, ученых, уровень научных журналов и т.д.

Ответ находится на главной странице eLIBRARY.ru

## Pa6ota c eLIBRARY.ru

## РИН

В последние годы в РИНЦ стали включаться также и другие типы научных публикаций: доклады на конференциях, монографии, учебные пособия, патенты, диссертации.

## Что такое Science Index?

SCIENCE INDEX - это аналитическая надстройка над РИНЦ, позволяющая проводить более детальные аналитические исследования и рассчитывать более сложные наукометрические показатели, чем это возможно сейчас в базовом интерфейсе РИНЦ.

## Paбora c eLIBRARY.ru

Если вам необходим доступ к крупнейшей библиотеке научных статей и/или вы желаете получить аналитические сведения своей научной активности и пр., то …

- Зайдите на сайт eLIBRARY.ru ([http://elibrary.ru](http://elibrary.ru/));
- Пройдите регистрацию в НЭБ (меню слева);
- Не забывайте логин и пароль от НЭБ (при необходимости запишите их в вашем ежедневнике).

# Что дает РИНЦ для ученого?

Доступ к крупнейшей научной библиотеке.

Общее число статей в eLIBRARY.ru: 16 727 041.

### **Аналитика своей публикационной активности**

В настоящее время в стране, вслед за мировой тенденцией, происходит пересмотр взглядов на показатель научной активности.

В настоящее время «более важным» становится не число ваших научных работ (статей, докладов, патентов и пр.), а их востребованность т.е. число цитирований.

# Что дает РИНЦ для обучающегося?

Для тех кто выполняет научную

исследовательскую работу в университете

После обязательной регистрации в системе eLIBRARY.ru и при выходе из локальной сети университета вам предоставляется доступ к крупнейшей научной библиотеке, содержащей более 7000 журналов на русском языке и 28000 иностранных журналов. Более 1300 журналов представлены в полном доступе.

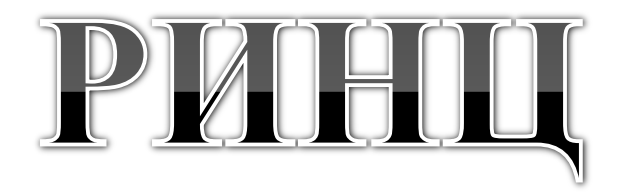

## <span id="page-8-0"></span>Как зарегистрироваться в научной электронной библиотеке (НЭБ)

адрес ресурса

elibrary.ru

## elibrary.ru

регистрация

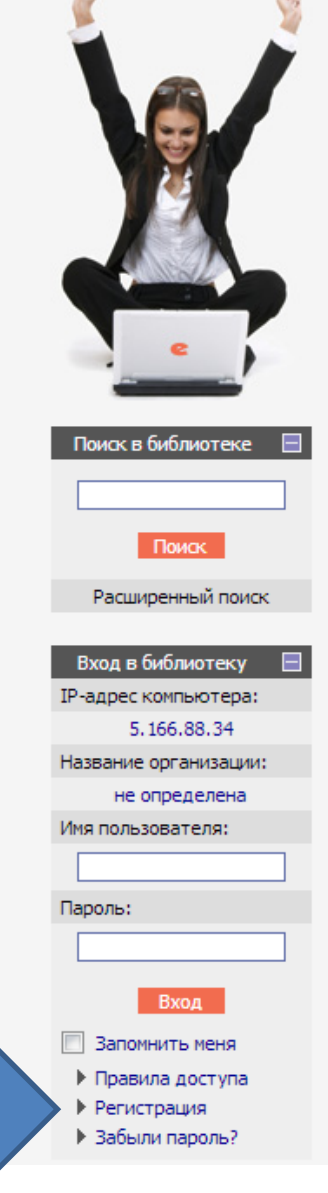

### НАУЧНАЯ ЭЛЕКТРОННАЯ БИБЛИОТЕКА **eLIBRARY.RU**

#### ДЛЯ ЧИТАТЕЛЕЙ | ДЛЯ ОРГАНИЗАЦИЙ | ДЛЯ ИЗДАТЕЛЕЙ | ДЛЯ АВТОРОВ | ПОДПИСКА

Научная электронная библиотека eLIBRARY.RU - это крупнейший российский информационный портал в области науки, технологии, медицины и образования, содержащий рефераты и полные тексты более 14 млн научных статей и публикаций. На платформе eLIBRARY.RU доступны электронные версии более 2500 российских научнотехнических журналов, в том числе более 1300 журналов в открытом доступе.

#### РЕГИСТРАЦИЯ В БИБЛИОТЕКЕ

Регистрация пользователя в Научной электронной библиотеке является необходимым условием для получения доступа к полным текстам публикаций, размещенных на платформе eLIBRARY.RU, независимо от того, находятся ли они в открытом доступе или распространяются по подписке. Зарегистрированные пользователи также получают возможность создавать персональные подборки журналов, статей, сохранять историю поисковых запросов, настраивать панель навигатора и т.д.

#### **КАТАЛОГ ЖУРНАЛОВ**

Поиск журналов в каталоге научной периодики, содержащем более 37 тысячи наименований журналов, в том числе более 7700 российских. Просмотр списка доступных выпусков этих журналов и их оглавлений

#### АВТОРСКИЙ УКАЗАТЕЛЬ

Поиск научных публикаций с помощью авторского указателя, содержащего более 4,8 миллионов авторов, в том числе более 590 тысяч российских

#### **ПОЛНОТЕКСТОВЫЙ ПОИСК**

Основная поисковая форма с возможностью поиска по различным параметрам в базе данных eLIBRARY.RU, содержащей более 15 миллионов научных публикаций с аннотациями, в том числе по полному тексту более 6,5 миллионов лубликаций

#### ОСНОВНЫЕ ПРОЕКТЫ

- ПЕДЕР РОССИЙСКИЙ ИНДЕКС НАУЧНОГО цитирования
- **College** Научные журналы открытого доступа
- **Contract Contract** Книжная коллекция
- Информационные ресурсы в **Contract** области нанотехнологий
- Подписка на российские **Contract Contract** научные журналы
- **Contract** Международная конференция **Science Online**

#### НОВОСТИ И ОБЪЯВЛЕНИЯ

- 29.04 Опубликован список участников конференции SCIENCE ONLINE XVII
- 18.04 Уважаемые докладчики SCIENCE ONLINE XVII, просьба прислать тезисы докладов до 30 апреля
- 08.04 Продолжается регистрация на конференцию SCIENCE ONLINE XVII 24-31 мая 2013 г.
- 19.03 Приглашаем к сотрудничеству научные издательства и авторов научных непериодических изданий

Другие новости

#### **ТЕКУЩЕЕ СОСТОЯНИЕ**

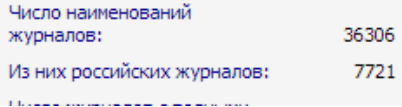

#### $10$

# Страница регистрации в РИНЦ?

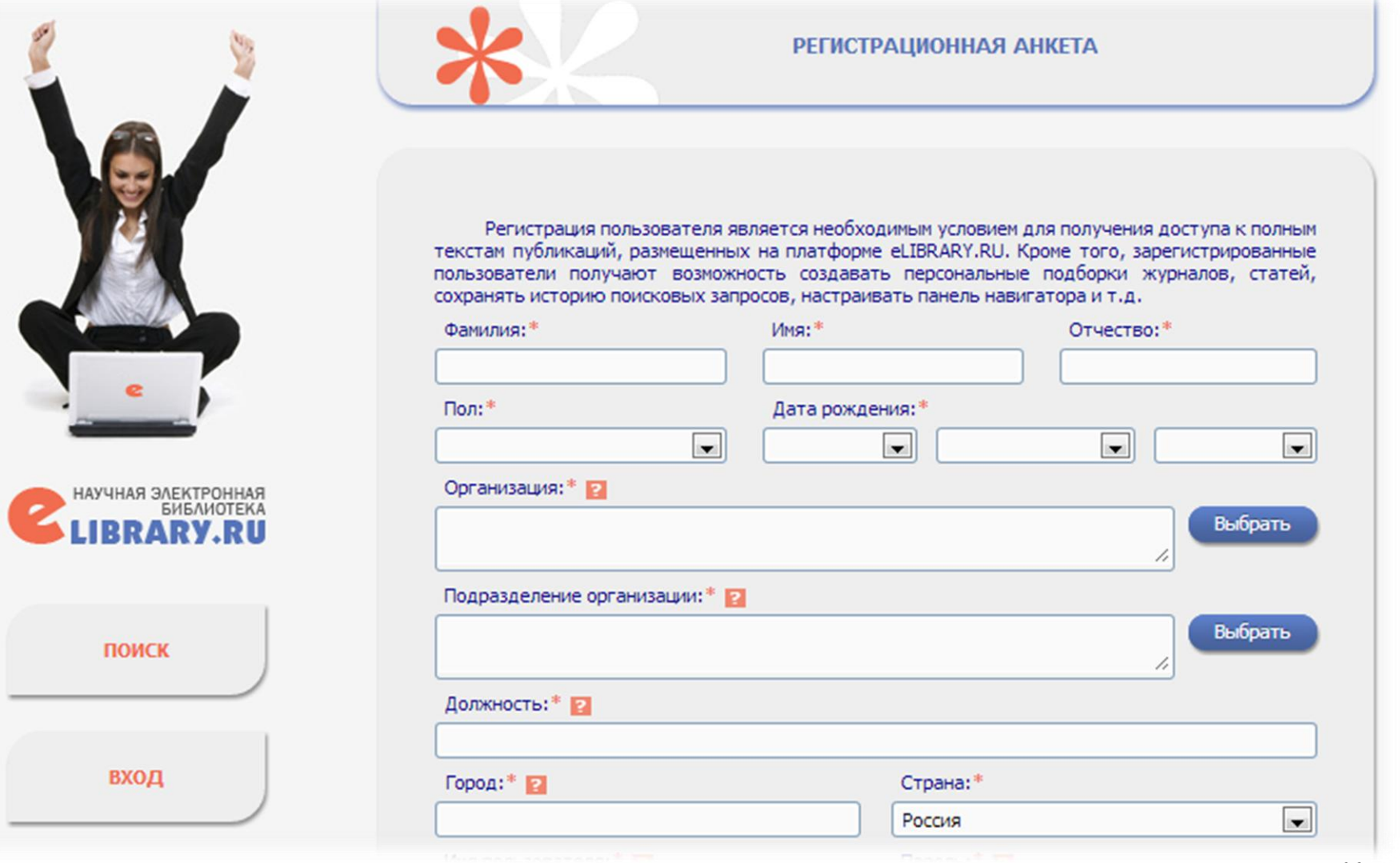

# Страница регистрации в РИНЦ?

Если вы не имеете научных статей в высокорейтинговых научных журналах, а также при использовании научной электронной библиотеки (НЭБ) исключительно для просмотра и скачивания научных работ, то можно пока не регистрироваться дополнительно в Sciece Index\*

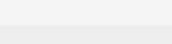

#### **НАВИГАТОР**

вход

- Начальная страница
- Каталог журналов
- Авторский указатель
- Список организаций
- Тематический рубрикатор
- П Поисковые запросы
- Новые поступления
	- **Настройка**

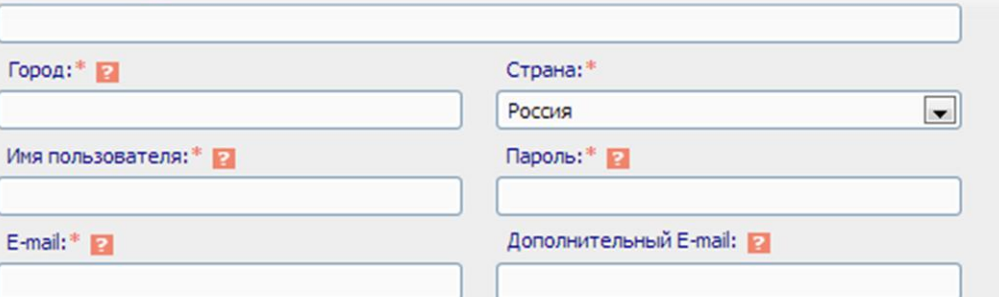

Если Вы являетесь автором научных публикаций, то Вы можете дополнительно зарегистрироваться в системе SCIENCE INDEX. Это позволит Вам корректировать информацию о Ваших научных публикациях в РИНЦ, отправлять рукописи в редакции научных журналов через систему "Электронная редакция", привлекаться к работе в качестве рецензента, эксперта, научного редактора или переводчика. Для регистрации и получения персонального идентификационного номера автора (SPIN-кода) необходимо заполнить дополнительные поля регистрационной анкеты. Вы можете также зарегистрироваться в системе SCIENCE INDEX позднее. Регистрация в системе SCIENCE INDEX не является обязательным условием для получения доступа к полным текстам в Научной электронной библиотеке eLIBRARY.RU

#### регистрация в Science Index

 $\Box$  - зарегистрировать меня как автора в системе  $\text{Science Index}$ 

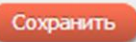

**КОНТАКТЫ** 

### Подробнее о Science Index можно узнать в разделе «РИНЦ и Science Index в вопросах и ответах»

 $\rightarrow$   $\mathbb{C}$   $\mathbb{\hat{n}}$   $\Box$  elibrary.ru/project\_risc.asp

1522-6039

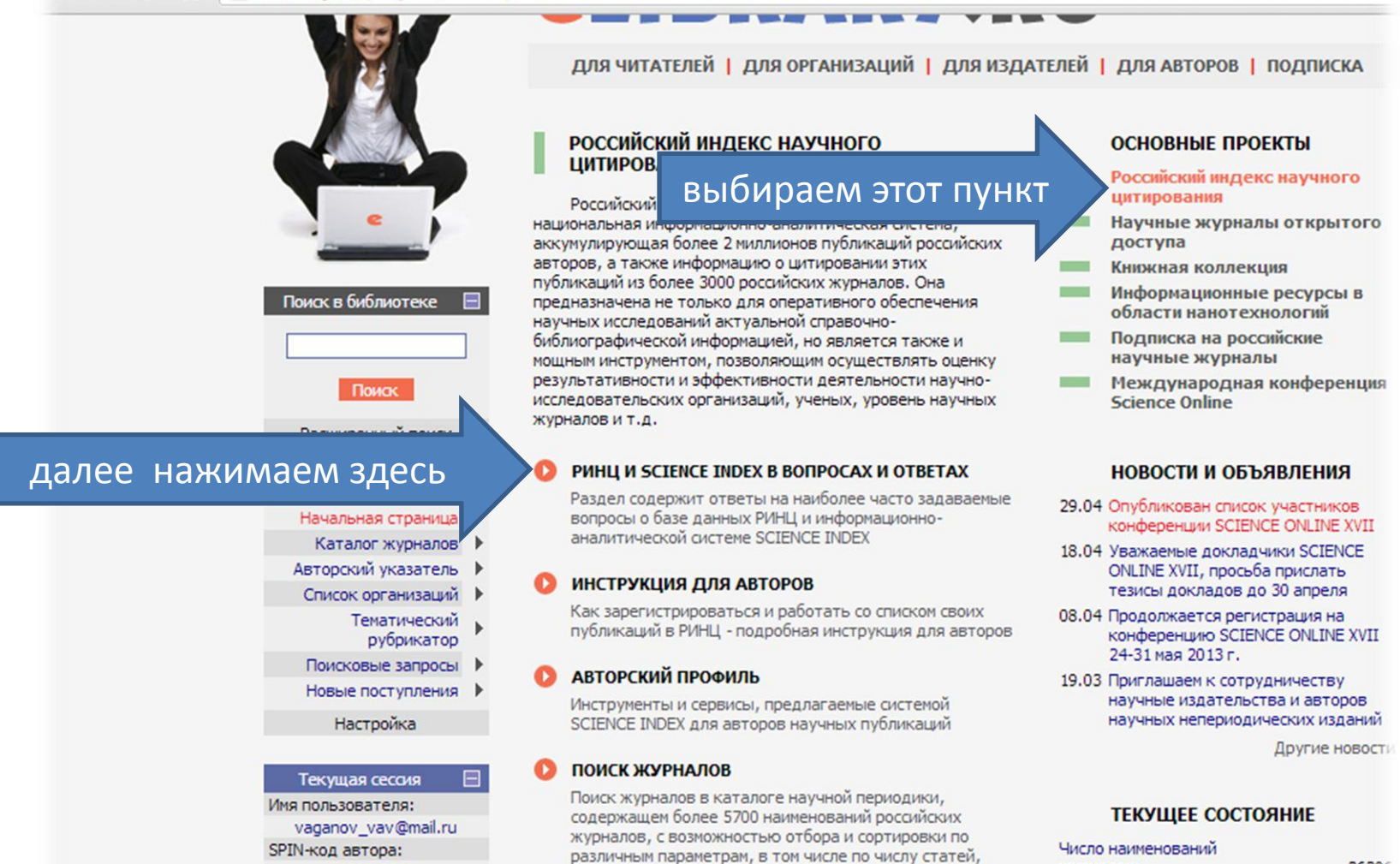

числу цитирований и импакт-фактору журнала

13

36306

журналов:

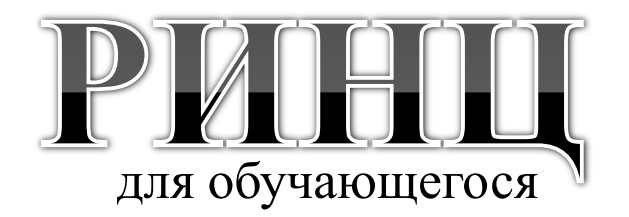

### <span id="page-13-0"></span>Как получить доступ к научным статьям?

# РИНЦ для обучающегося

### Вы зарегистрированы в eLIBRARY.ru

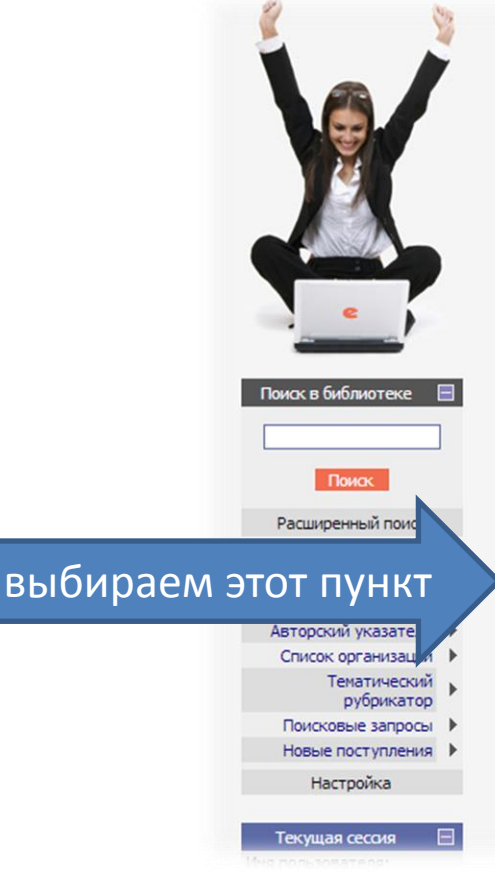

### НАУЧНАЯ ЭЛЕКТРОННАЯ БИБЛИОТЕКА **CLIBRARY.RU**

ДЛЯ ЧИТАТЕЛЕЙ | ДЛЯ ОРГАНИЗАЦИЙ | ДЛЯ ИЗДАТЕЛЕЙ | ДЛЯ АВТОРОВ | ПОДПИСКА

Научная электронная библиотека eLIBRARY.RU - это крупнейший российский информационный портал в области науки, технологии, медицины и образования, содержащий рефераты и полные тексты более 14 млн научных статей и публикаций. На платформе eLIBRARY.RU доступны электронные версии более 2500 российских научнотехнических журналов, в том числе более 1300 журналов в открытом доступе.

#### **• ПЕРСОНАЛЬНЫЙ ПРОФИЛЬ**

Ваш личный кабинет в библиотеке - работа с персональными подборками журналов, статей, история Ваших поисковых запросов, настройка панели навигатора, настройка извещений по электронной почте, внесение изменений в персональную карточку и т.д.

#### **КАТАЛОГ ЖУРНАЛОВ**

Поиск журналов в каталоге научной периодики, содержащем более 37 тысячи наименований журналов, в том числе более 7700 российских. Просмотр списка доступных выпусков этих журналов и их оглавлений

#### **В АВТОРСКИЙ УКАЗАТЕЛЬ**

Поиск научных публикаций с помощью авторского указателя, содержащего более 4,8 миллионов авторов, в том числе более 590 тысяч российских

#### **ПОЛНОТЕКСТОВЫЙ ПОИСК**

Основная поисковая форма с возможностью поиска по

#### **ОСНОВНЫЕ ПРОЕКТЫ**

- **Room** Российский индекс научного цитирования
- Научные журналы открытого **Common** доступа
- Книжная коллекция
- Информационные ресурсы в области нанотехнологий
- **Contract** Подписка на российские научные журналы
- **Contract** Международная конференция **Science Online**

#### НОВОСТИ И ОБЪЯВЛЕНИЯ

- 29.04 Опубликован список участников конференции SCIENCE ONLINE XVII
- 18.04 Уважаемые докладчики SCIENCE ONLINE XVII, просьба прислать тезисы докладов до 30 апреля
- 08.04 Продолжается регистрация на конференцию SCIENCE ONLINE XVII 24-31 мая 2013 г.
- 19.03 Приглашаем к сотрудничеству научные издательства и авторов научных непериодических изданий

Другие новости

# РИНЦ для обучающегося

## Далее работу по поиску интересующего

### журнала проводим здесь

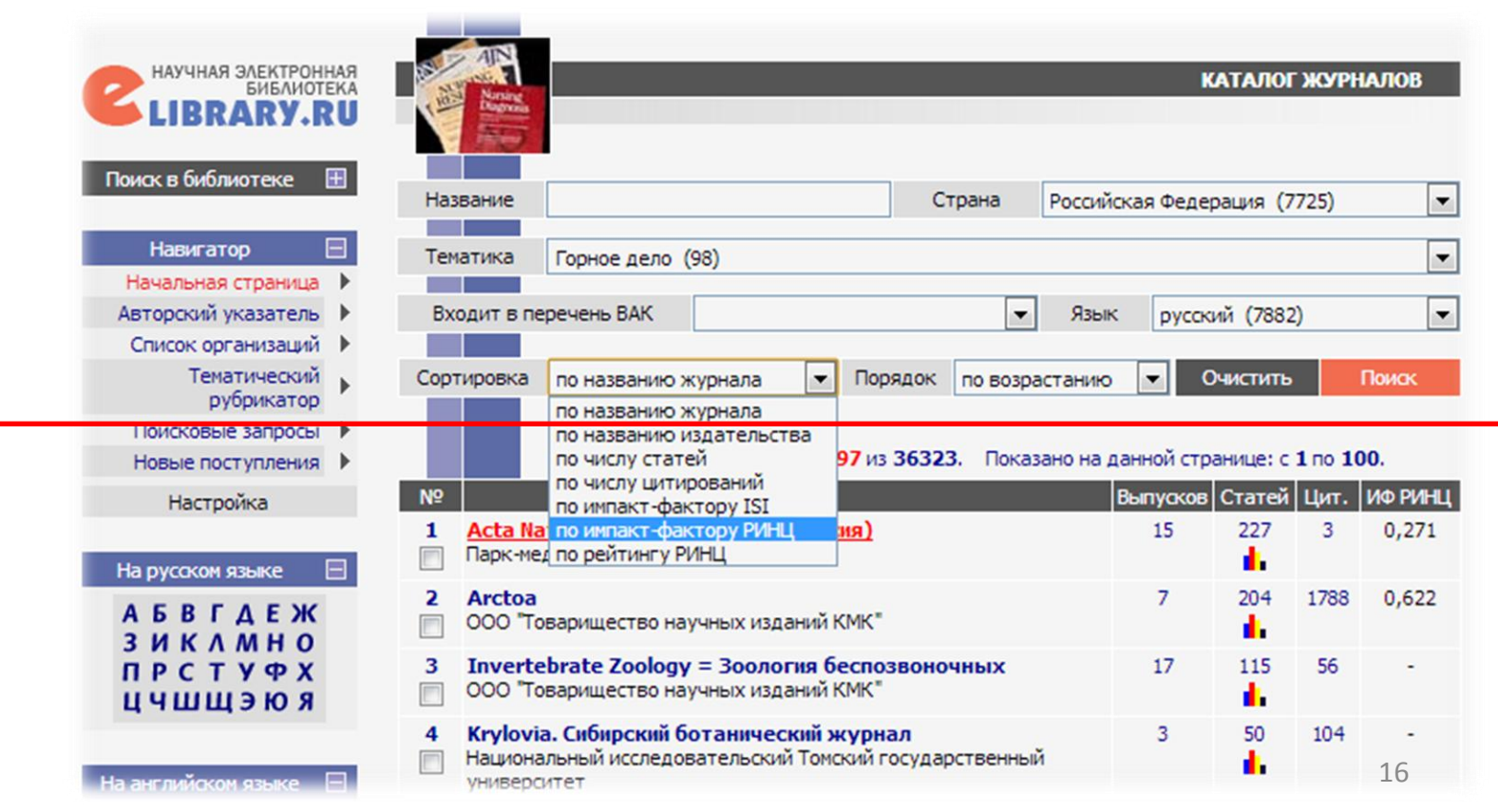

# РИНЦ для обучающегося

## Выбрав необходимый журнал смотрим его

### персональную страницу

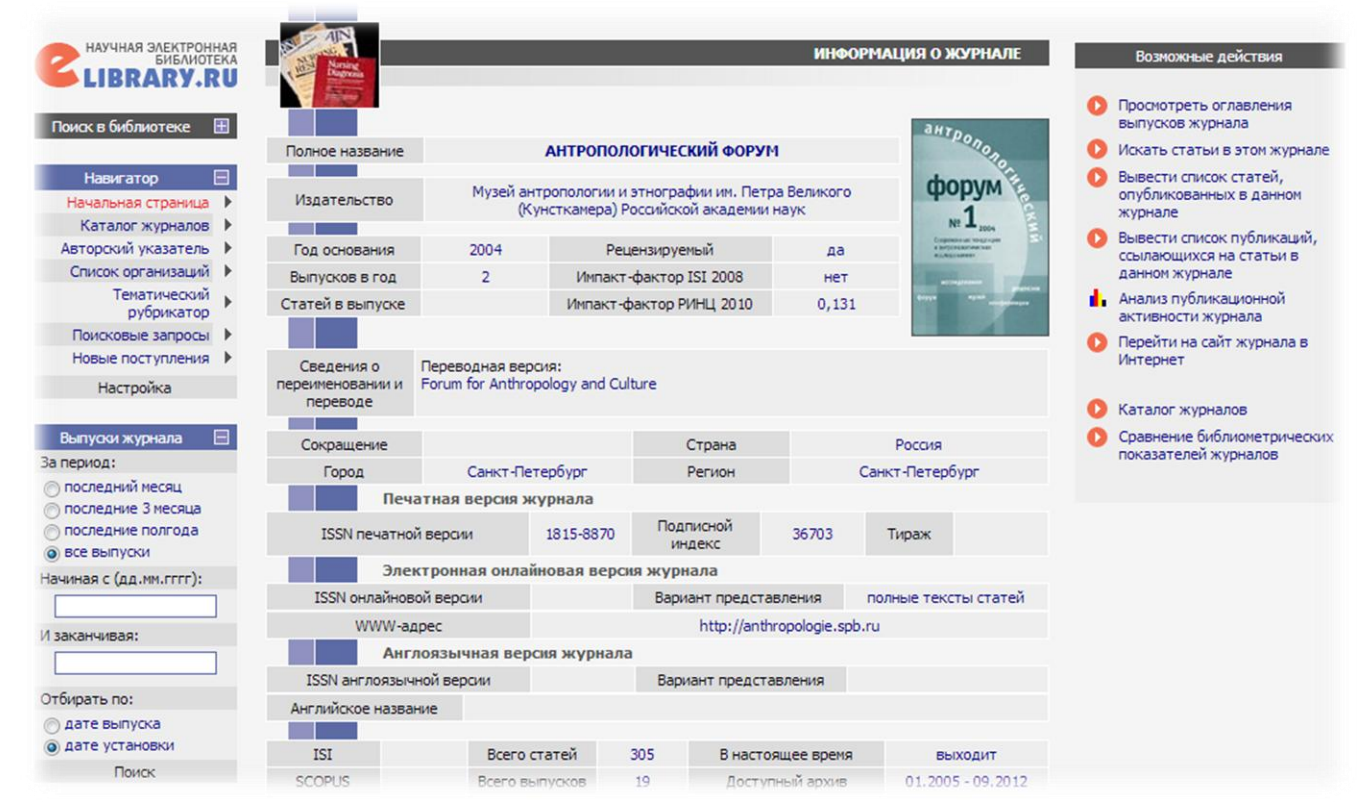

## На персональной странице наиболее важные сведения и данные находятся:

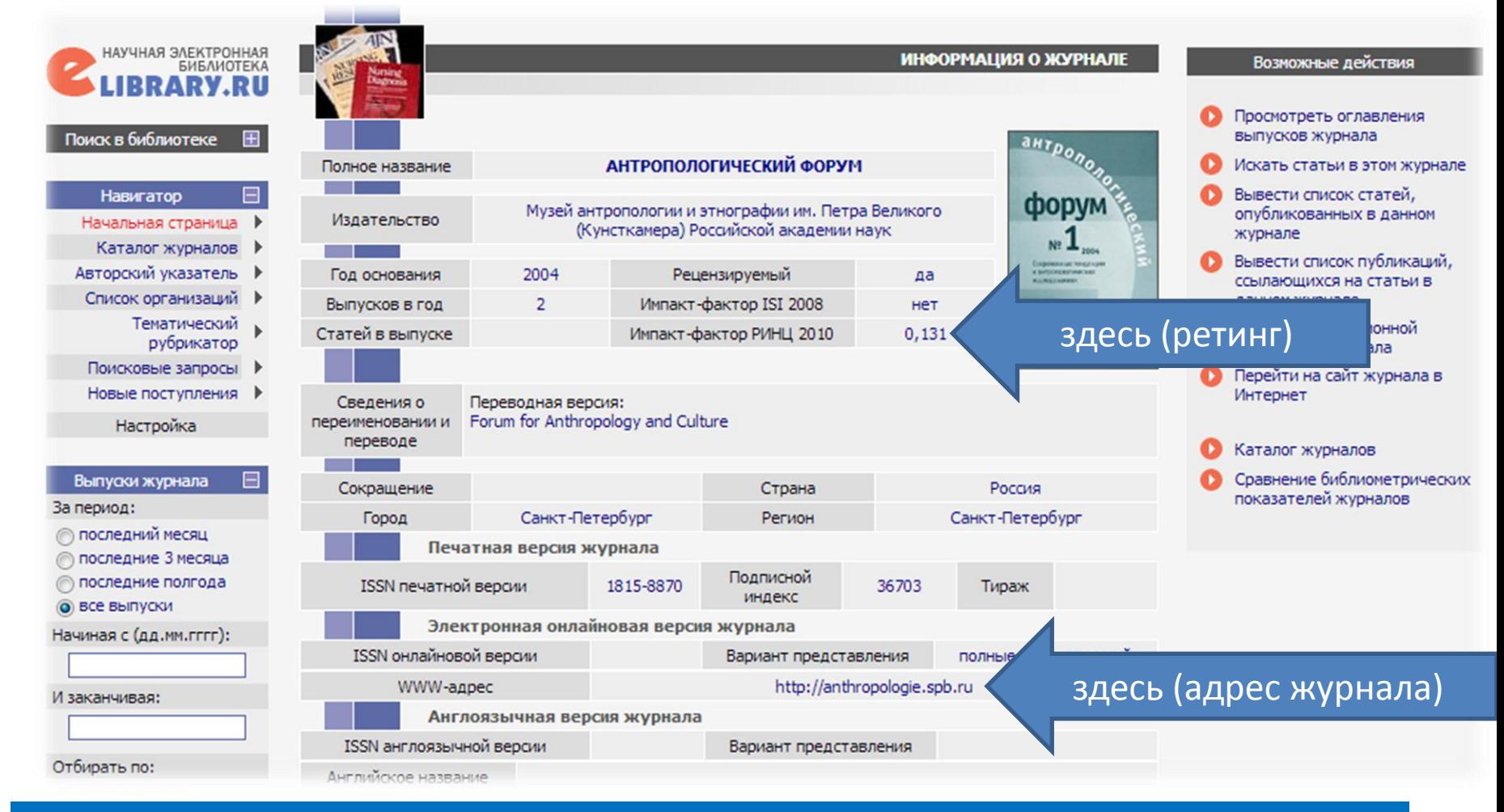

Рейтинг журнала необходимо учитывать тем, кто планирует подавать статью, т.к. это в дальнейшем сработает на ваш авторский рейтинг.

## А вот по этой ссылке находится список статей, опубликованных в данном журнале:

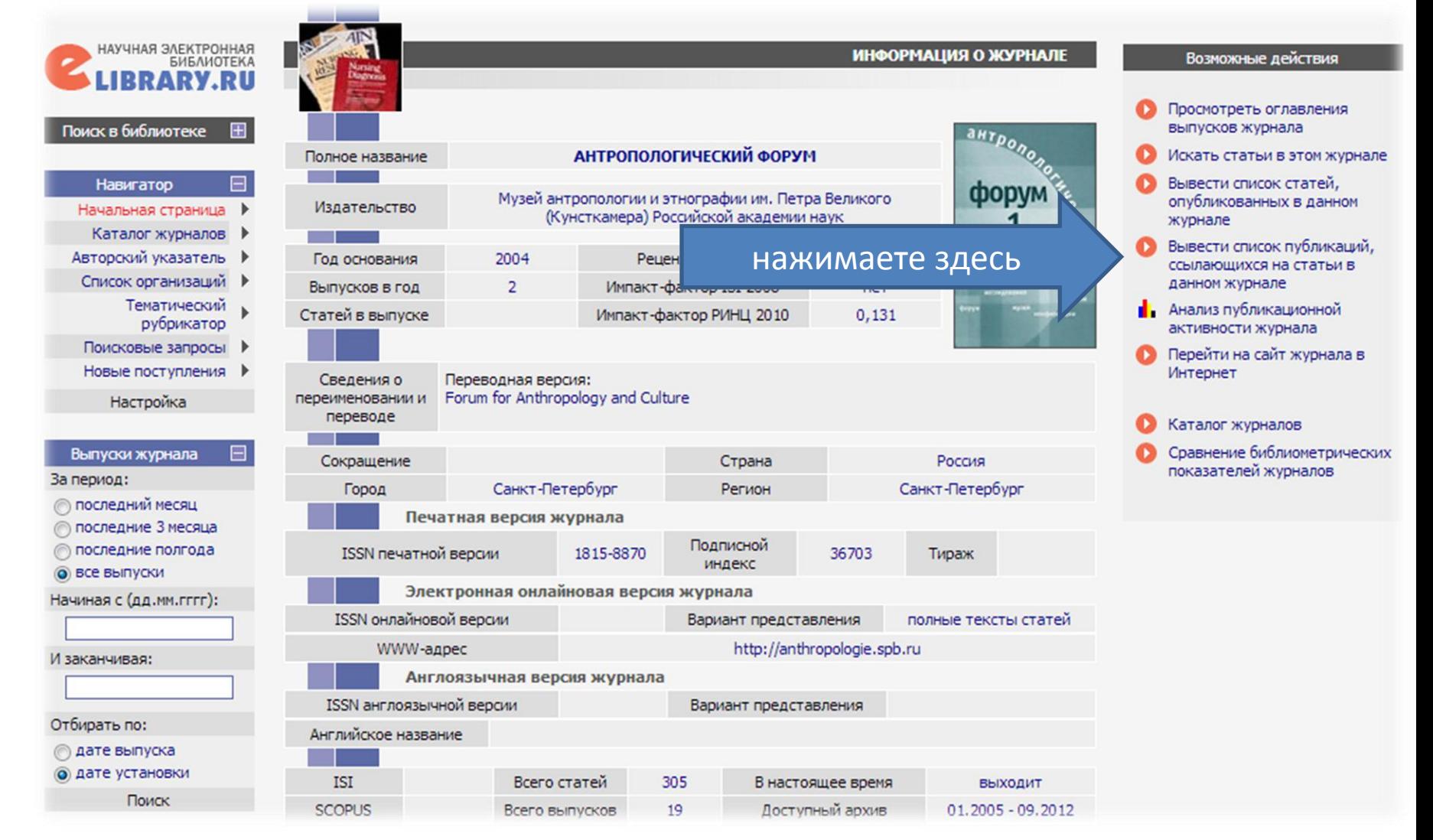

## Нажав на ссылку «Вывести список статей …» Вам будет предложен список статей, но с различным уровнем доступа

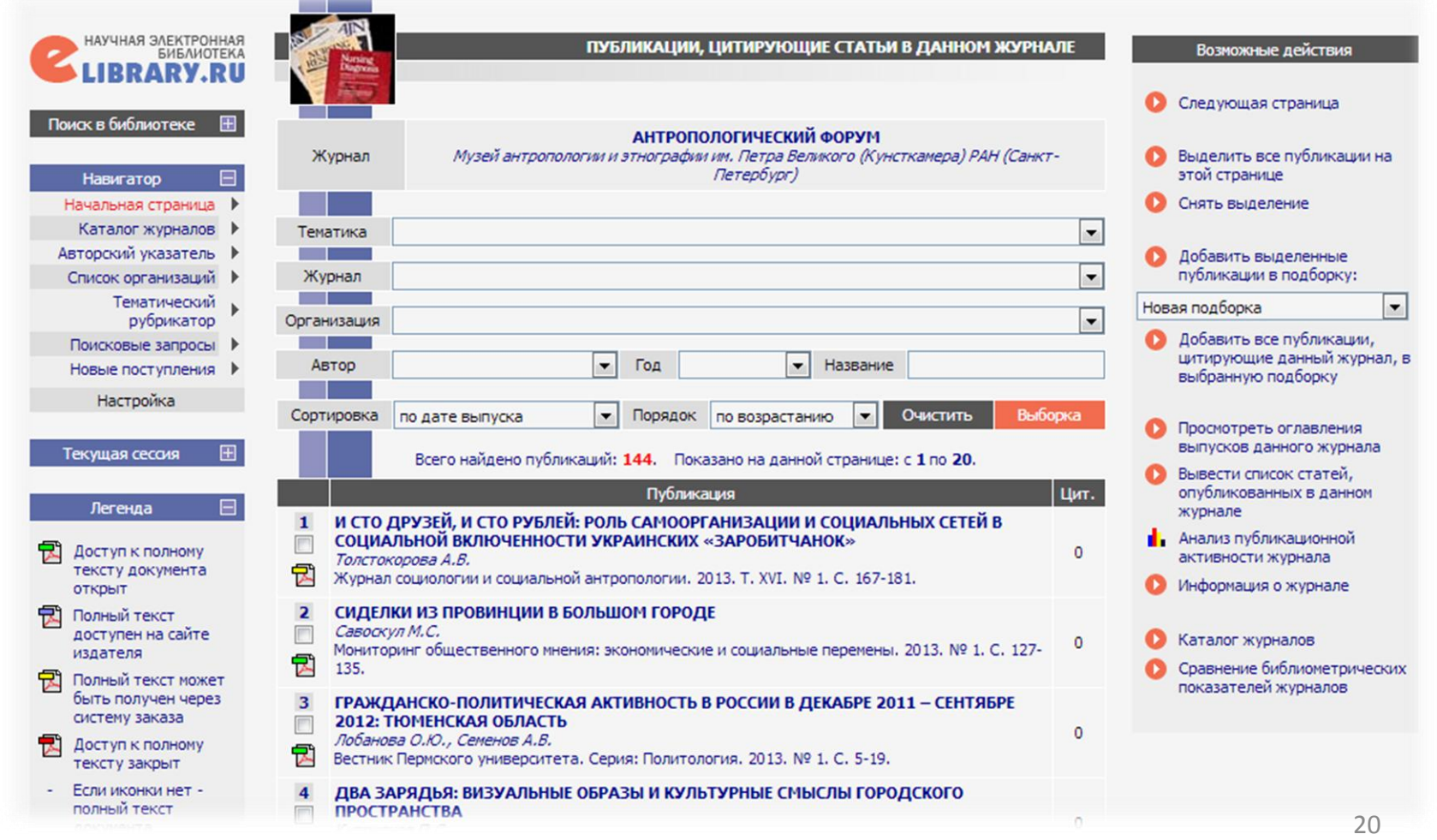

## Уровни доступа

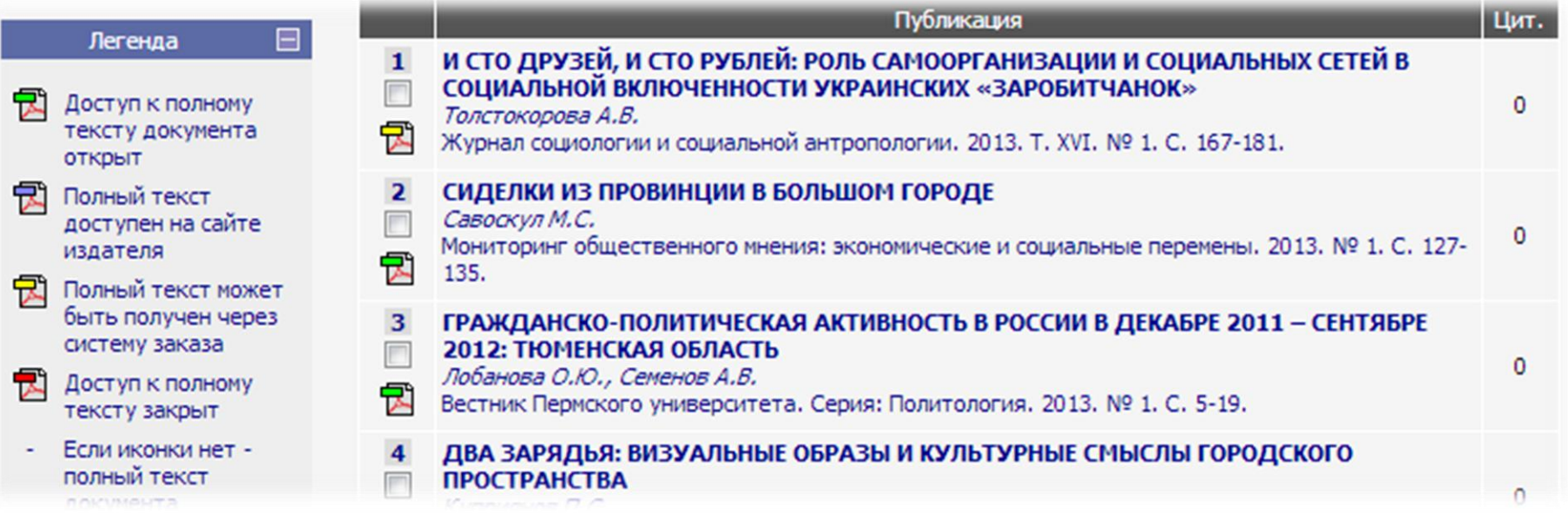

В случае корпоративного использования eLIBRARY.ru (из внутренней сети АлтГУ) доступ к статьям с полными текстами будет встречаться чаще.

## При нажатии необходимой вам публикации открываются исходные данные статьи и возможность просмотра статьи в полном варианте (PDF)

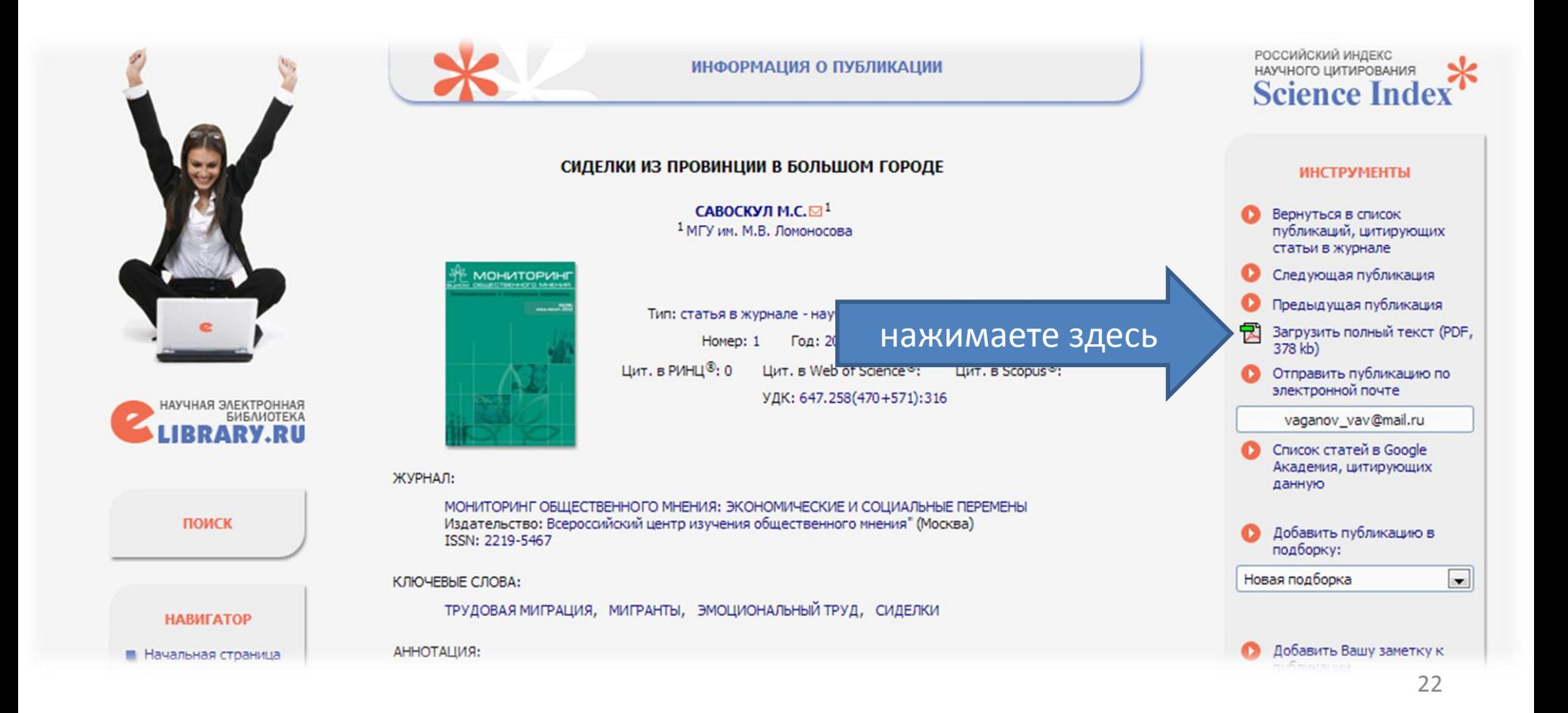

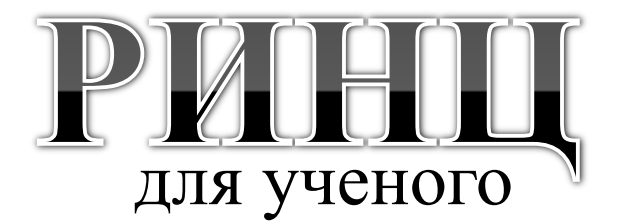

## Как получить список высокорейтинговых журналов по нужному вам профилю?

# <span id="page-22-0"></span>Science Index eLIBRARY.ru

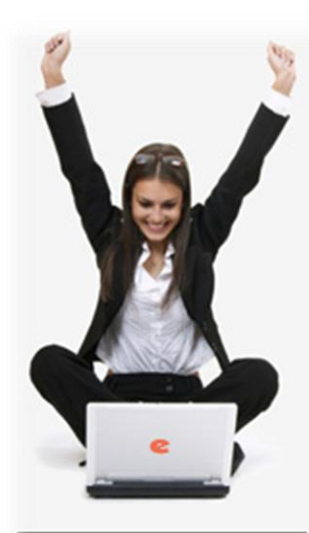

#### Поиск в библиотеке

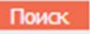

Расширенный поиск

Вход в библиотеку IP-адрес компьютера:

82.179.20.34

Название организации:

Алтайский государственный **УНИВЕРСИТЕТ** 

Вход

Имя пользователя:

Пароль:

### НАУЧНАЯ ЭЛЕКТРОННАЯ БИБЛИОТЕКА **eLIBRARY.RU**

ДЛЯ ЧИТАТЕЛЕЙ | ДЛЯ ОРГАНИЗАЦИЙ | ДЛЯ ИЗДАТЕЛЕЙ | ДЛЯ АВТОРОВ | ПОДПИСКА

Научная электронная библиотека eLIBRARY.RU - это

нажимаете здесь

#### крупнейший росси науки, технологии рефераты и полны публикаций. На пл

электронные версии более 2500 российских научнотехнических журналов, в том числе более 1300 журналов в открытом доступе.

#### **РЕГИСТРАЦИЯ В БИБЛИОТЕКЕ**

Регистрация пользователя в Научной электронной библиотеке является необходимым условием для получения доступа к полным текстам публикаций, размещенных на платформе eLIBRARY.RU, независимо от того, находятся ли они в открытом доступе или распространяются по подписке. Зарегистрированные пользователи также получают возможность создавать персональные подборки журналов, статей, сохранять историю поисковых запросов, настраивать панель навигатора и т.д.

#### **КАТАЛОГ ЖУРНАЛОВ**

Поиск журналов в каталоге научной периодики, содержащем более 31 тысячи наименований журналов, в том числе более 6700 российских. Просмотр списка доступных выпусков этих журналов и их оглавлений

#### **АВТОРСКИЙ УКАЗАТЕЛЬ**

Поиск научных публикаций с помощью авторского указателя, содержащего более 4,8 миллионов авторов, в том числе более 590 тысяч российских

#### ПОЛНОТЕКСТОВЫЙ ПОИСК

#### **ОСНОВНЫЕ ПРОЕКТЫ**

Российский индекс научного цитирования

- Научные журналы открытого доступа
- Информационные ресурсы в области нанотехнологий
- Подписка на российские научные журналы
- Международная конференция **Science Online**

#### НОВОСТИ И ОБЪЯВЛЕНИЯ

- 09.03 Открыта регистрация на конференцию SCIENCE ONLINE XVII 24-31 мая 2013 г.
- 11.12 Опубликованы презентации докладов конференции SCIENCE **INDEX 2012**
- 06.12 Опубликован список участников конференции SCIENCE INDEX 2012
- 17.09 Научная электронная библиотека eLIBRARY.RU предлагает услуги по подписке на российские научные журналы 2013 года

Другие новости

#### **ТЕКУЩЕЕ СОСТОЯНИЕ**

#### Конференция

XVII Международная конференция "SCIENCE ONLINE: электронные информационные ресурсы для науки и образования" Италия, о. Сицилия 24 - 31 мая 2013 г.

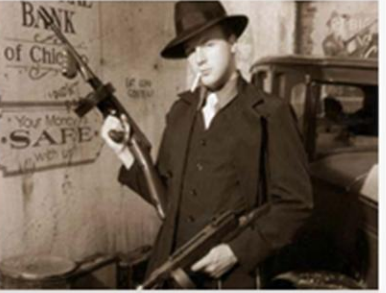

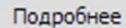

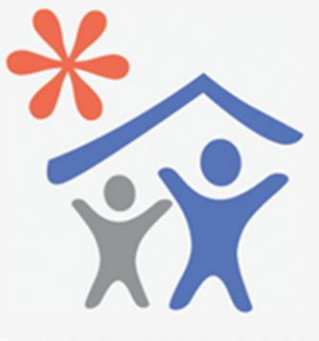

Открыта подписка для научных организаций на информационноаналитическую систему **SCIENCE INDEX** 

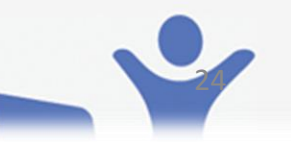

Число наименований

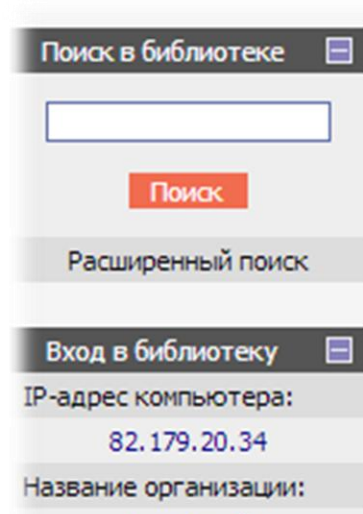

Алтайский государственный университет

Имя пользователя:

Пароль:

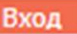

Запомнить меня

- ▶ Правила доступа
- ▶ Регистрация
- ▶ Забыли пароль?

#### **Навигатор**

Начальная страница ▶

 $\Box$ 

- Каталог журналов
- Авторский указатель
- Список организаций
	- Тематический

публикаций из более 3000 российских журналов. Она предназначена не только для оперативного обеспечения научных исследований актуальной справочнобиблиографической информацией, но является также и мощным инструментом, позволяющим осуществлять оценку результативности и эффективности деятельности научноисследовательских организаций, ученых, уровень научных журналов и т.д.

#### PWHLI И SCIENCE INDEX В ВОПРОСАХ И ОТВЕТАХ

Раздел содержит ответы на наиболее часто задаваемые вопросы о базе данных РИНЦ и информационноаналитической системе SCIENCE INDEX

#### ИНСТРУКЦИЯ ДЛЯ АВТОРОВ

Как зарегистрироваться и работать со списком своих публикаций в РИНЦ - подробная инструкция для авторов

#### РЕГИСТРАЦИЯ АВТОРА В SCIENCE INDEX

Если Вы являетесь автором научных публикаций, зарегистрируйтесь, и Вы получите доступ к целому ряду ИНСТРУМЕНТОВ И СЕРВИСОВ ДЛЯ АВТОРОВ В СИСТЕМЕ SCIENCE INDEX. Если Вы уже зарегистрированы как пользователь eLIBRARY.RU, войдите вначале в библиотеку под своим именем пользователя

#### **ПОИСК ЖУРНАЛОВ**

#### нажимаете здесь

Поиск журналов в каталого аучной периодики, содержащем более 5700 наименований российских журналов, с возможностью отбора и сортировки по различным параметрам, в том числе по числу статей, числу цитирований и импакт-фактору журнала

#### **ПОИСК АВТОРОВ**

Поиск авторов в авторском указателе, содержащем информацию о более 530 тысячах российских авторов с возможностью отбора по тематике, числу публикаций, числу цитирований и другим параметрам. По каждому автору Вы можете просмотреть полный список его публикаций, список статей, цитирующих работы этого

- minpophasinoninale pecyposi a области нанотехнологий
- Подписка на российские научные журналы
- Международная конференция **Science Online**

#### НОВОСТИ И ОБЪЯВЛЕНИЯ

- 09.03 Открыта регистрация на конференцию SCIENCE ONLINE XVII 24-31 мая 2013 г.
- 11.12 Опубликованы презентации докладов конференции SCIENCE **INDEX 2012**
- 06.12 Опубликован список участников конференции SCIENCE INDEX 2012
- 17.09 Научная электронная библиотека eLIBRARY.RU предлагает услуги по подписке на российские научные журналы 2013 года

Другие новости

#### **ТЕКУЩЕЕ СОСТОЯНИЕ**

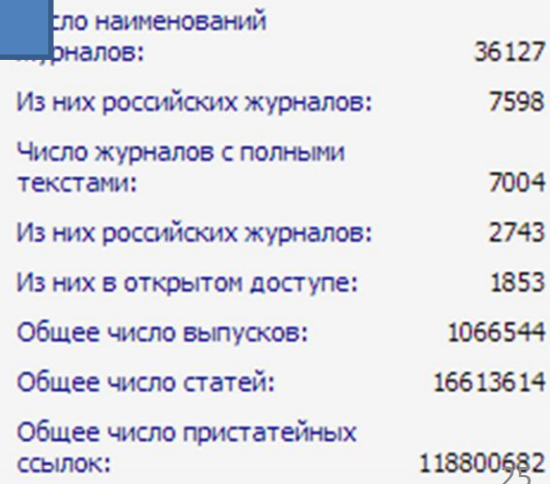

SETODA A TAKWA CTATMCTMUACKWO MHOOMAINMO

НАУЧНАЯ ЭЛЕКТРОННАЯ **КАТАЛОГ ЖУРНАЛОВ** Возможные действия **IBRARY.RU** нажимаете здесь Показать дополнительные Поиск в библиотеке параметры поиска Ð Страна Название **COLLEGE** Сравнение библиометрических œ Вход в библиотеку  $\blacksquare$ Тематика  $\overline{\phantom{a}}$ показателей журналов **Contract Contract Contract**  $\overline{\phantom{a}}$ Входит в перечень ВАК  $\blacktriangledown$ Язык **Навигатор** 目 • Список российских журналов, Начальная страница ▶ находящихся полностью или Очистить Поиск Авторский указатель Сортировка по названию журнала  $\mathbf{r}$ Порядок по возрастанию  $\overline{\phantom{a}}$ частично в открытом доступе  $\mathbf{r}$ Список организаций ▶ Тематический рубрикатор Укажите условия запроса для поиска журналов или воспользуйтесь алфавитным Поисковые запросы указателем слева. Новые поступления | Для поиска по расширенному набору параметров используйте пункт меню справа "Показать дополнительные параметры поиска" Настройка На русском языке  $\Box$ **A 5 B T A E Ж 3 ИКЛМНО ПРСТУФХ** цчшщэюя На английском языке  $\Box$ **ABCDEFG** HIIKLMN **OPORSTU VWXYZ**  $\boxplus$ Текущая сессия Контакты  $\boxplus$ 

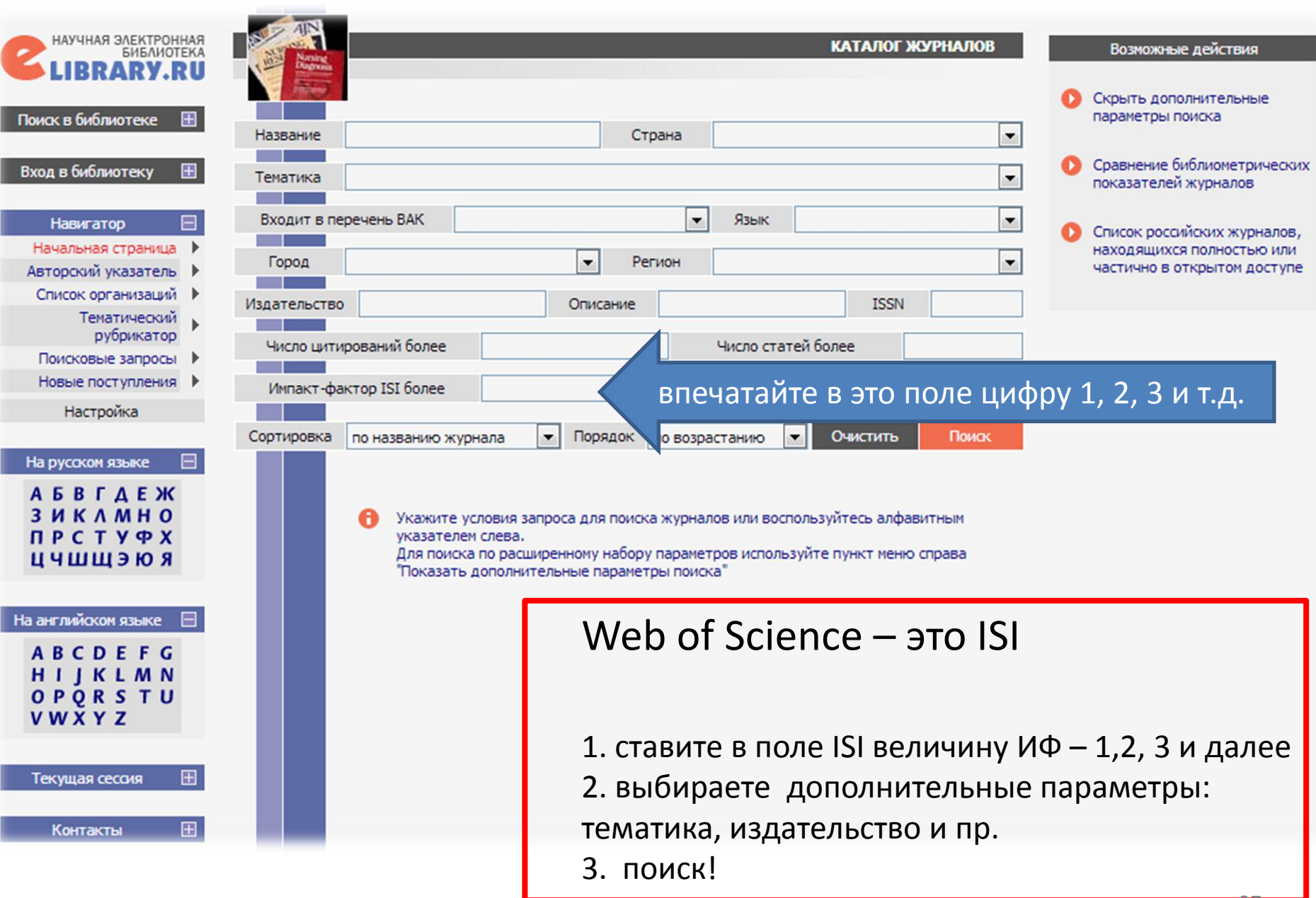

# Персональная **a Ha JIMITHIKA**

## eLIBRARY.ru

<span id="page-27-0"></span>*публикационная активность автора*

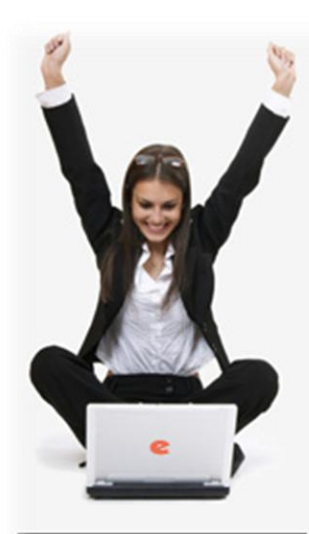

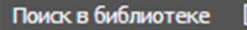

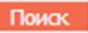

Расширенный поиск

Вход в библиотеку IP-адрес компьютера:

82.179.20.34

Название организации:

Аптайский государственный **УНИВЕРСИТЕТ** 

Вход

Имя пользователя:

Пароль:

### НАУЧНАЯ ЭЛЕКТРОННАЯ БИБЛИОТЕКА **eLIBRARY.RU**

ДЛЯ ЧИТАТЕЛЕЙ | ДЛЯ ОРГАНИЗАЦИЙ | ДЛЯ ИЗДАТЕЛЕЙ | ДЛЯ АВТОРОВ | ПОДПИСКА

Научная электронная библиотека el IBRARY.RU - это крупнейший ро

#### нажимаете здесь

публикаций. На платформе естомистико доступног электронные версии более 2500 российских научнотехнических журналов, в том числе более 1300 журналов в открытом доступе.

#### **РЕГИСТРАЦИЯ В БИБЛИОТЕКЕ**

науки, техноло

рефераты и под

Регистрация пользователя в Научной электронной библиотеке является необходимым условием для получения доступа к полным текстам публикаций. размещенных на платформе eLIBRARY.RU, независимо от того, находятся ли они в открытом доступе или распространяются по подписке. Зарегистрированные пользователи также получают возможность создавать персональные подборки журналов, статей, сохранять историю поисковых запросов, настраивать панель навигатора и т.д.

#### **КАТАЛОГ ЖУРНАЛОВ**

Поиск журналов в каталоге научной периодики, содержащем более 31 тысячи наименований журналов, в том числе более 6700 российских. Просмотр списка доступных выпусков этих журналов и их оглавлений

#### **АВТОРСКИЙ УКАЗАТЕЛЬ**

Поиск научных публикаций с помощью авторского указателя, содержащего более 4,8 миллионов авторов, в том числе более 590 тысяч российских

#### ПОЛНОТЕКСТОВЫЙ ПОИСК

#### **ОСНОВНЫЕ ПРОЕКТЫ**

Российский индекс научного цитирования

- Научные журналы открытого доступа
- Информационные ресурсы в области нанотехнологий
- Подписка на российские научные журналы
- Международная конференция **Science Online**

#### НОВОСТИ И ОБЪЯВЛЕНИЯ

- 09.03 Открыта регистрация на конференцию SCIENCE ONLINE XVII 24-31 мая 2013 г.
- 11.12 Опубликованы презентации докладов конференции SCIENCE **INDEX 2012**
- 06.12 Опубликован список участников конференции SCIENCE INDEX 2012
- 17.09 Научная электронная библиотека eLIBRARY.RU предлагает услуги по подписке на российские научные журналы 2013 года

Другие новости

#### **ТЕКУЩЕЕ СОСТОЯНИЕ**

#### Конференция

XVII Международная конференция "SCIENCE ONLINE: электронные информационные ресурсы для науки и образования" Италия, о. Сицилия 24 - 31 мая 2013 г.

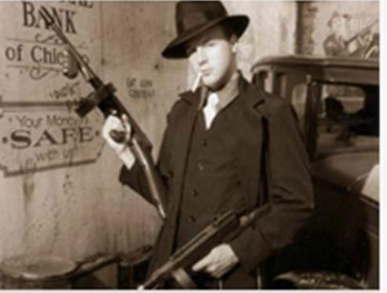

Подробнее

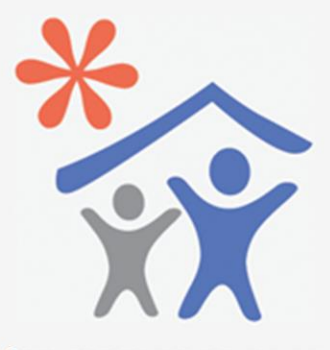

Открыта подписка для научных организаций на информационноаналитическую систему **SCIENCE INDEX** 

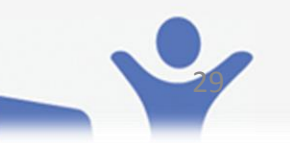

#### Число наименований

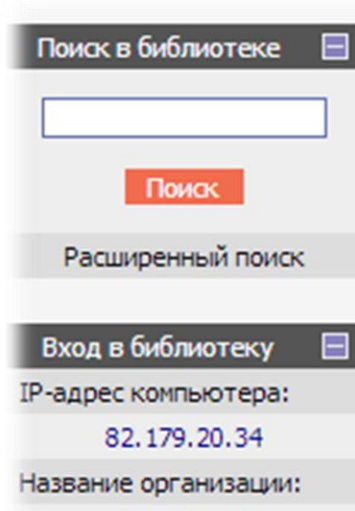

Алтайский государственный университет

Имя пользователя:

Пароль:

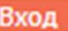

Запомнить меня

- ▶ Правила доступа
- ▶ Регистрация
- ▶ Забыли пароль?

#### **Навигатор**

Начальная страница ▶

 $\Box$ 

- Каталог журналов
- Авторский указатель
- Список организаций
	- Тематический

публикаций из более 3000 российских журналов. Она предназначена не только для оперативного обеспечения научных исследований актуальной справочнобиблиографической информацией, но является также и мощным инструментом, позволяющим осуществлять оценку результативности и эффективности деятельности научноисследовательских организаций, ученых, уровень научных журналов и т.д.

#### PWHLI И SCIENCE INDEX В ВОПРОСАХ И ОТВЕТАХ

Раздел содержит ответы на наиболее часто задаваемые вопросы о базе данных РИНЦ и информационноаналитической системе SCIENCE INDEX

#### ИНСТРУКЦИЯ ДЛЯ АВТОРОВ

Как зарегистрироваться и работать со списком своих публикаций в РИНЦ - подробная инструкция для авторов

#### РЕГИСТРАЦИЯ АВТОРА В SCIENCE INDEX

Если Вы являетесь автором научных публикаций, зарегистрируйтесь, и Вы получите доступ к целому ряду ИНСТРУМЕНТОВ И СЕРВИСОВ ДЛЯ АВТОРОВ В СИСТЕМЕ SCIENCE INDEX. Если Вы уже зарегистрированы как пользователь eLIBRARY.RU, войдите вначале в библиотеку под своим именем пользователя

#### **ПОИСК ЖУРНАЛОВ**

Поиск журналов в каталоге научной периодики, содержащем более 5700 наименований российских журналов, с возможностью отбора и сортировки по различным параметрам, в том числе по числу статей, числу цитирований и импа т-фактору журнала

#### **ПОИСК АВТОРОВ**

#### нажимаете здесь

Поиск авторов в авторо указателе, содержащем информацию о более 530 в сячах российских авторов с возможностью отбора по тематике, числу публикаций, числу цитирований и другим параметрам. По каждому автору Вы можете просмотреть полный список его публикаций, список статей, цитирующих работы этого SETODA A TAKWA CTATMCTMUACKWO MHOOMAINMO

- mispophiasanominie pecypcai a области нанотехнологий
- Подписка на российские научные журналы
- Международная конференция **Science Online**

#### НОВОСТИ И ОБЪЯВЛЕНИЯ

- 09.03 Открыта регистрация на конференцию SCIENCE ONLINE XVII 24-31 мая 2013 г.
- 11.12 Опубликованы презентации докладов конференции SCIENCE **INDEX 2012**
- 06.12 Опубликован список участников конференции SCIENCE INDEX 2012
- 17.09 Научная электронная библиотека eLIBRARY.RU предлагает услуги по подписке на российские научные журналы 2013 года

Другие новости

#### **ТЕКУЩЕЕ СОСТОЯНИЕ**

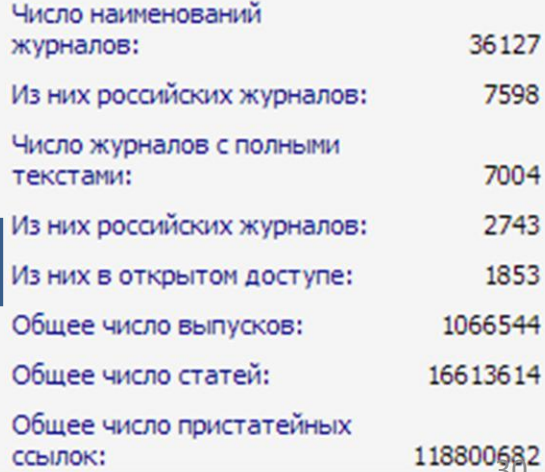

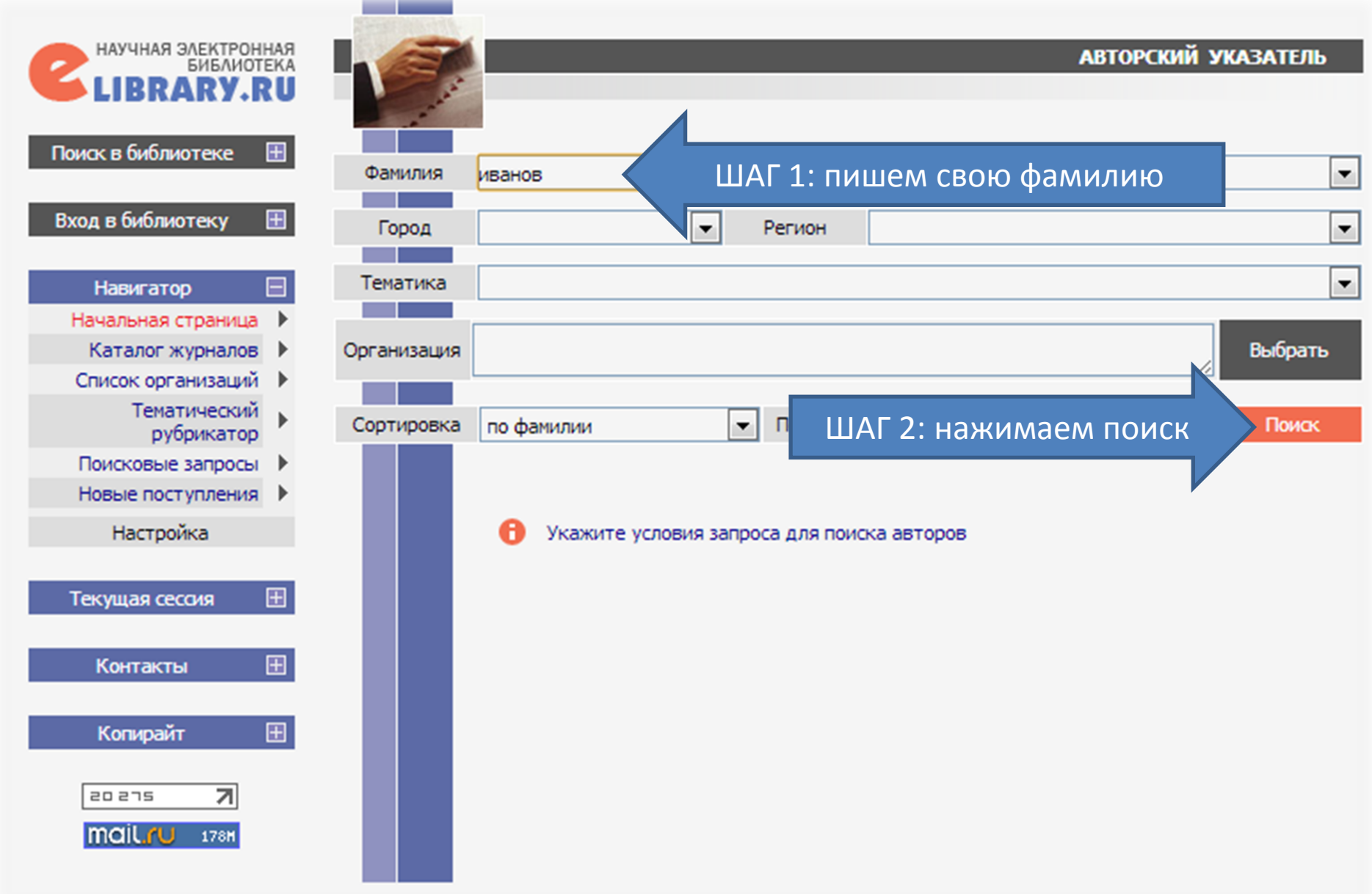

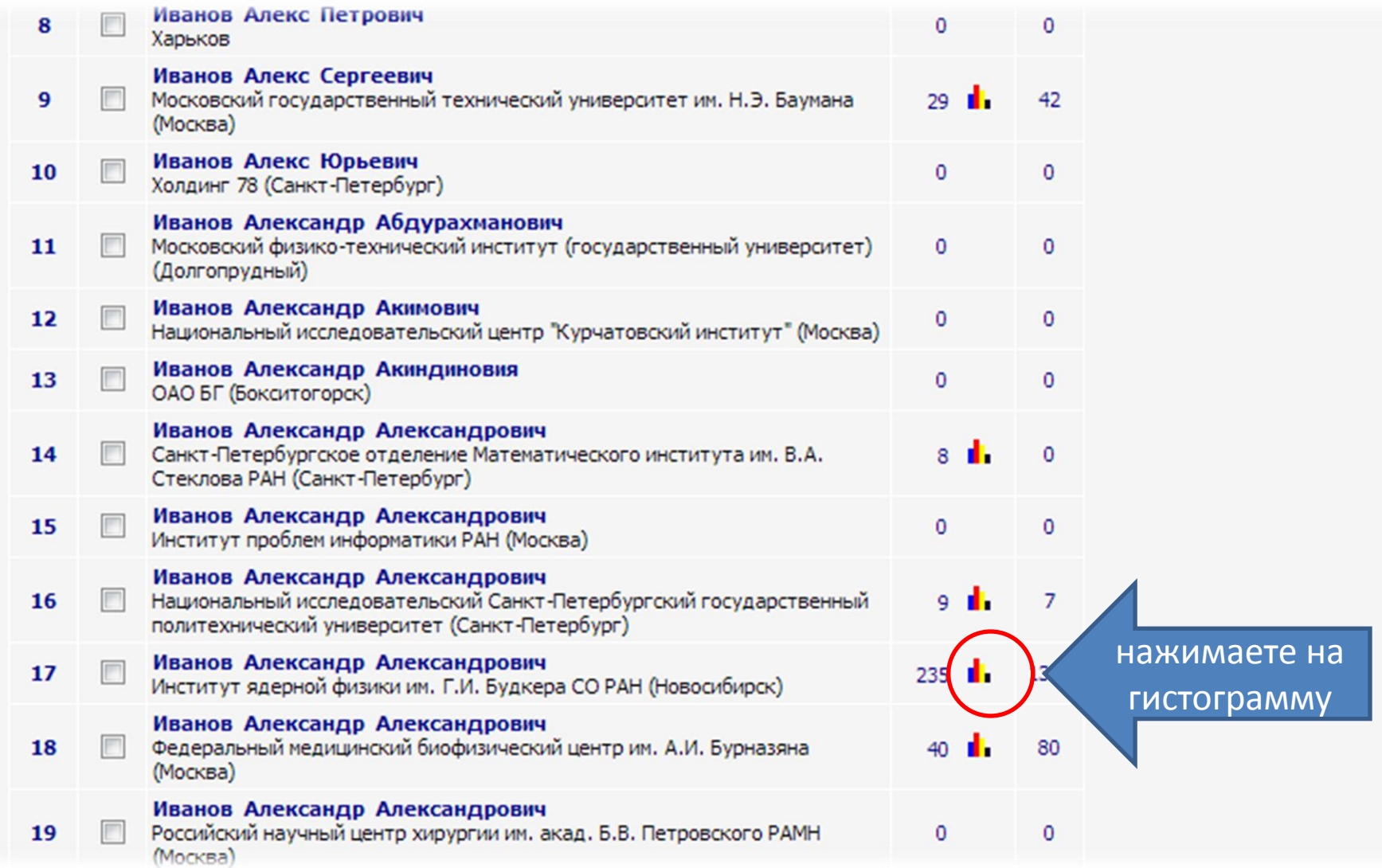

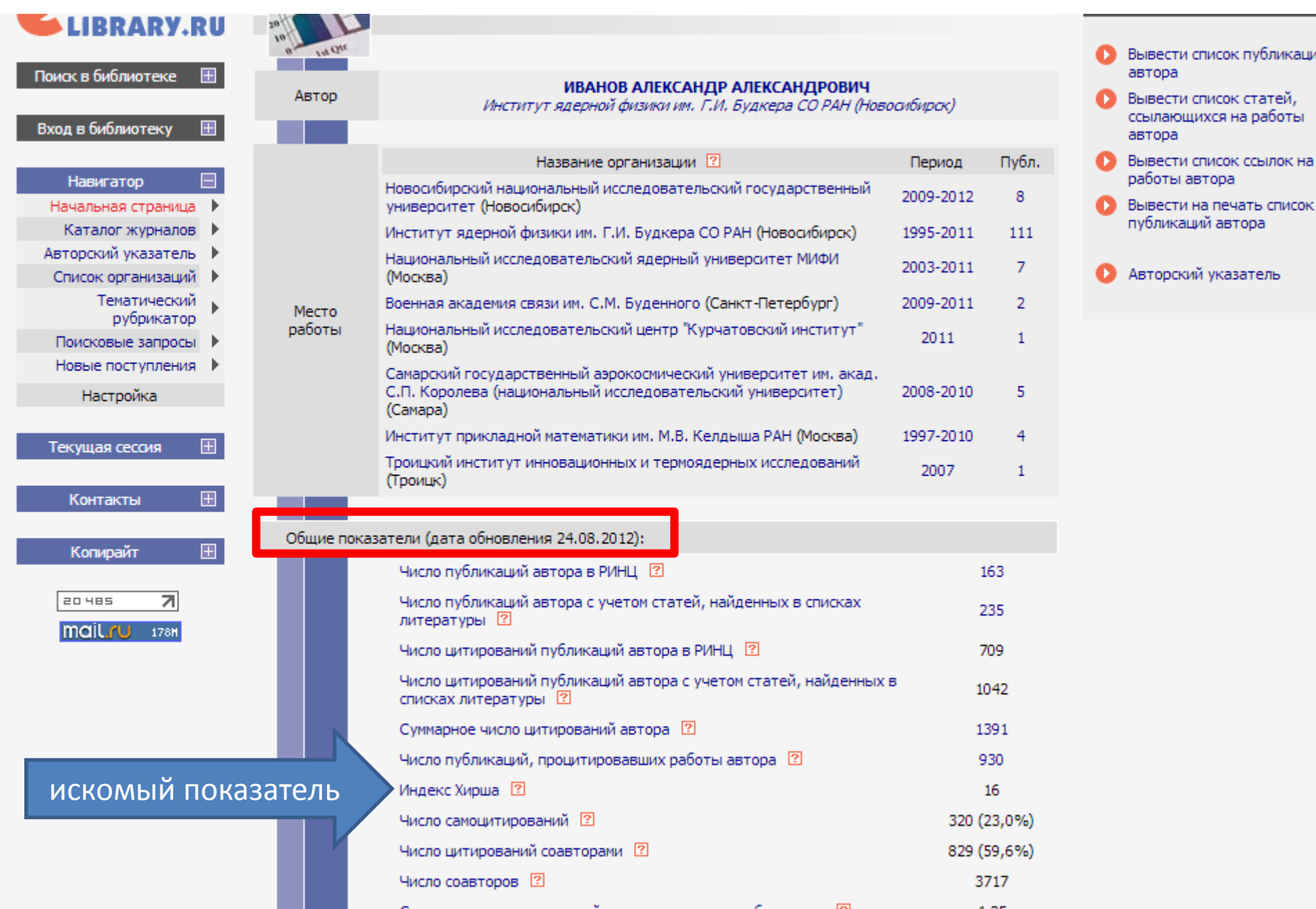

# этот значок дает персональную аналитику по автору, а также по любому журналу в НЭБ

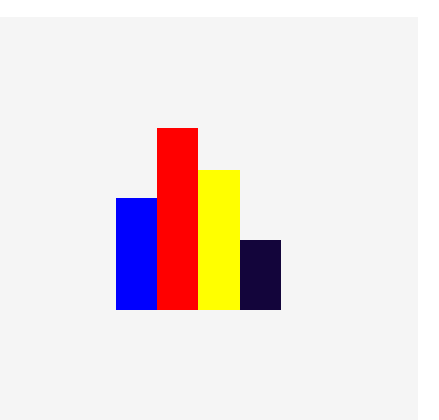

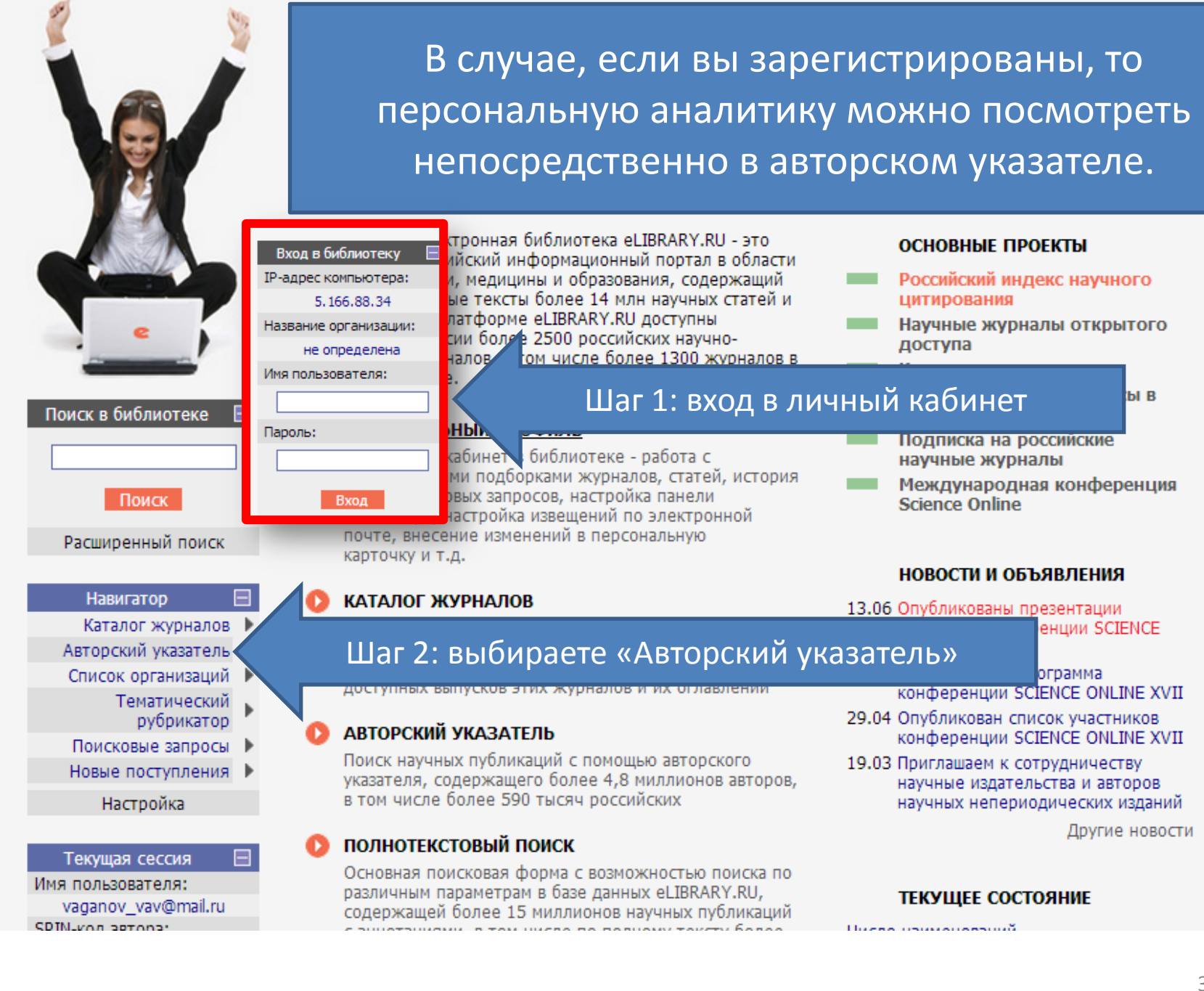

## Как притянуть неучтенные системой eLIBRARY.ru ваши статьи и ссылки на цитирование?

## eLIBRARY.ru

<span id="page-35-0"></span>*механизм повышения публикационной активности автора*

Система РИНЦ несовершенна и часто остаются неучтенными ваши публикации и цитирование на них. eLIBRARY предусмотрела возможность автору самостоятельно притягивать статьи и ссылки. Как это сделать?

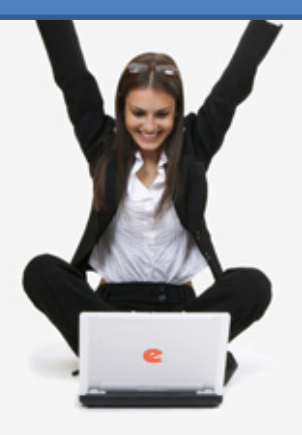

#### Поиск в библиотеке

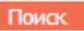

Расширенный поиск

Вход в библиотеку

IP-адрес компьютера:

82, 179, 20, 34

Название организации:

Алтайский государственный университет

Вход

Имя пользователя:

Пароль:

## **eLIBRARY.RU**

ДЛЯ ЧИТАТЕЛЕЙ | ДЛЯ ОРГАНИЗАЦИЙ | ДЛЯ ИЗДАТЕЛЕЙ | ДЛЯ АВТОРОВ | ПОДПИСКА

Научная электронная библиотека eLIBRARY.RU - это крупнейший российский информационный портал в области науки, технологии, медицины и образования, содержащий рефераты и полные тексты более 14 млн научных статей и публикаций. На платформе eLIBRARY.RU доступны электронные версии более 2500 российских научнотехнических журналов, в том числе более 1300 журналов в открытом доступе.

#### РЕГИСТРАЦИЯ В БИБЛИОТЕКЕ

Регистрация пользователя в Научной электронной библиотеке является необходимым условием для получения доступа к полным текстам публикаций, размещенных на платформе eLIBRARY.RU, независимо от того, находятся ли они в открытом доступе или распространяются по подписке. Зарегистрированные пользователи также получают возможность создавать персональные подборки журналов, статей, сохранять историю поисковых запросов, настраивать панель навигатора и т.д.

#### КАТАЛОГ ЖУРНАЛОВ

Поиск журналов в каталоге научной периодики, содержащем более 31 тысячи наименований журналов, в том числе более 6700 российских. Просмотр списка доступных выпусков этих журналов и их оглавлений

<u> xanciniŭ viri strec</u>

#### входите в свой личный кабинет

#### ОСНОВНЫЕ ПРОЕКТЫ

- Российский индекс научного цитирования
- Научные журналы открытого доступа
- **Contract** Информационные ресурсы в области нанотехнологий
- Подписка на российские научные журналы
- Международная конференция **Science Online**

#### НОВОСТИ И ОБЪЯВЛЕНИЯ

- 09.03 Открыта регистрация на конференцию SCIENCE ONLINE XVII 24-31 мая 2013 г.
- 11.12 Опубликованы презентации докладов конференции SCIENCE **INDEX 2012**
- 06.12 Опубликован список участников конференции SCIENCE INDEX 2012
- 17.09 Научная электронная библиотека eLIBRARY.RU предлагает услуги по подписке на российские научные 2013 года

Другие новости

"SCIENCE ONLINE: электронные информационные ресурсы для науки и образования" Италия, о. Сицилия 24 - 31 мая 2013 г.

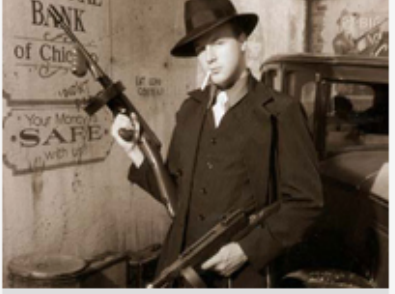

Подробнее

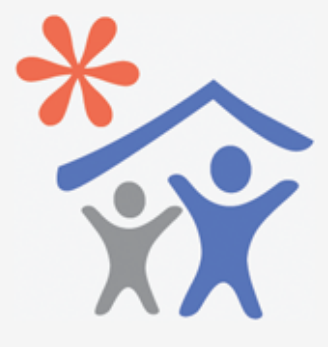

Открыта подписка для научных организаций на информационноаналитическую систему **SCIENCE INDEX** 

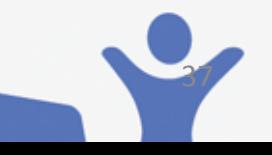

#### **ПОЛНОТЕКСТОВЫЙ ПОИСК**

сковая форма с возможностью поиска по

#### **ТЕКУЩЕЕ СОСТОЯНИЕ**

Число наименований

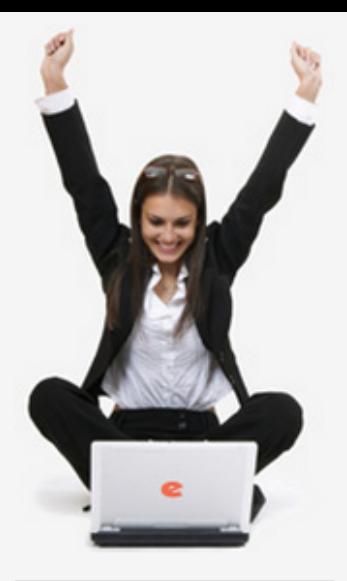

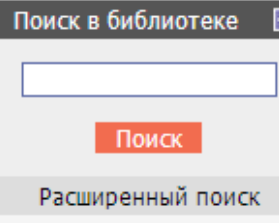

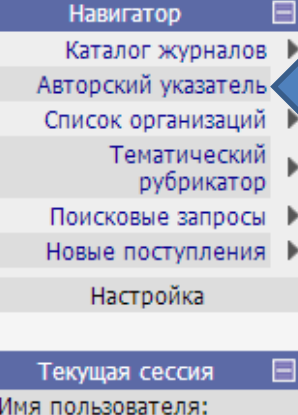

Имя пользователя: vaganov\_vav@mail.ru **SDIN-von peronal** 

## НАУЧНАЯ ЭЛЕКТРОННАЯ БИБЛИОТЕКА **eLIBRARY.RU**

ДЛЯ ЧИТАТЕЛЕЙ | ДЛЯ ОРГАНИЗАЦИЙ | ДЛЯ ИЗДАТЕЛЕЙ | ДЛЯ АВТОРОВ | ПОДПИСКА

Научная электронная библиотека eLIBRARY.RU - это крупнейший российский информационный портал в области науки, технологии, медицины и образования, содержащий рефераты и полные тексты более 14 млн научных статей и публикаций. На платформе eLIBRARY.RU доступны электронные версии более 2500 российских научнотехнических журналов, в том числе более 1300 журналов в открытом доступе.

#### ПЕРСОНАЛЬНЫЙ ПРОФИЛЬ

Ваш личный кабинет в библиотеке - работа с персональными подборками журналов, статей, история Ваших поисковых запросов, настройка панели навигатора, настройка извещений по электронной почте, внесение изменений в персональную карточку и т.д.

#### **КАТАЛОГ ЖУРНАЛОВ**

#### выбираете «Авторский указатель»

доступных выпусков этих журналов и их оглавлении

#### **АВТОРСКИЙ УКАЗАТЕЛЬ**

Поиск научных публикаций с помощью авторского указателя, содержащего более 4,8 миллионов авторов, в том числе более 590 тысяч российских

#### ПОЛНОТЕКСТОВЫЙ ПОИСК

Основная поисковая форма с возможностью поиска по различным параметрам в базе данных eLIBRARY.RU, содержащей более 15 миллионов научных публикаций

#### ОСНОВНЫЕ ПРОЕКТЫ

- Российский индекс научного цитирования
- Научные журналы открытого доступа
- Книжная коллекция
- Информационные ресурсы в области нанотехнологий
- Подписка на российские научные журналы
- Международная конференция **Science Online**

#### НОВОСТИ И ОБЪЯВЛЕНИЯ

#### 13.06 Опубликованы презентации окладов конференции SCIENCE **INLINE XVII**

публикована программа конференции SCIENCE ONLINE XVII

- 29.04 Опубликован список участников конференции SCIENCE ONLINE XVII
- 19.03 Приглашаем к сотрудничеству научные издательства и авторов научных непериодических изданий

Другие новости

#### ТЕКУЩЕЕ СОСТОЯНИЕ

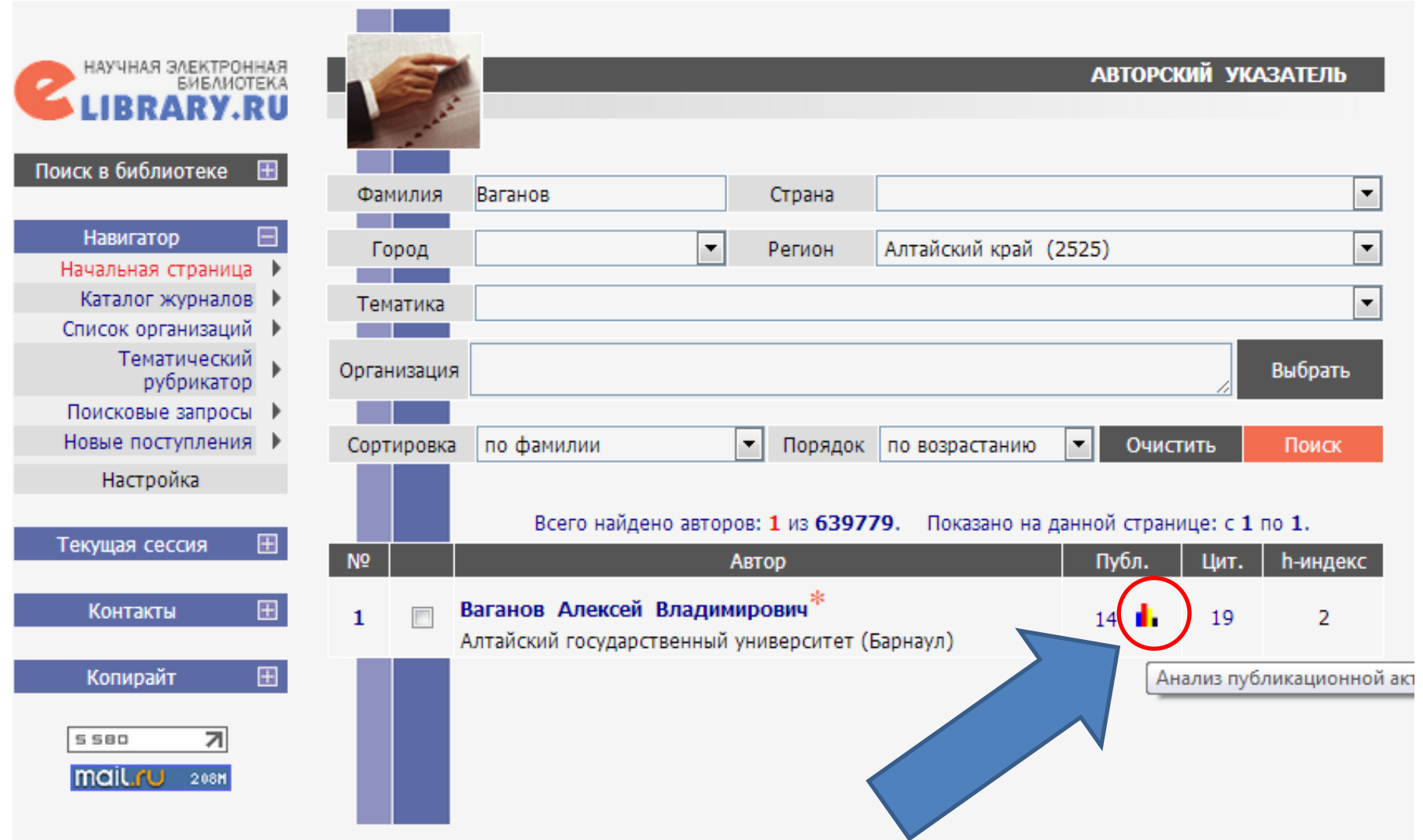

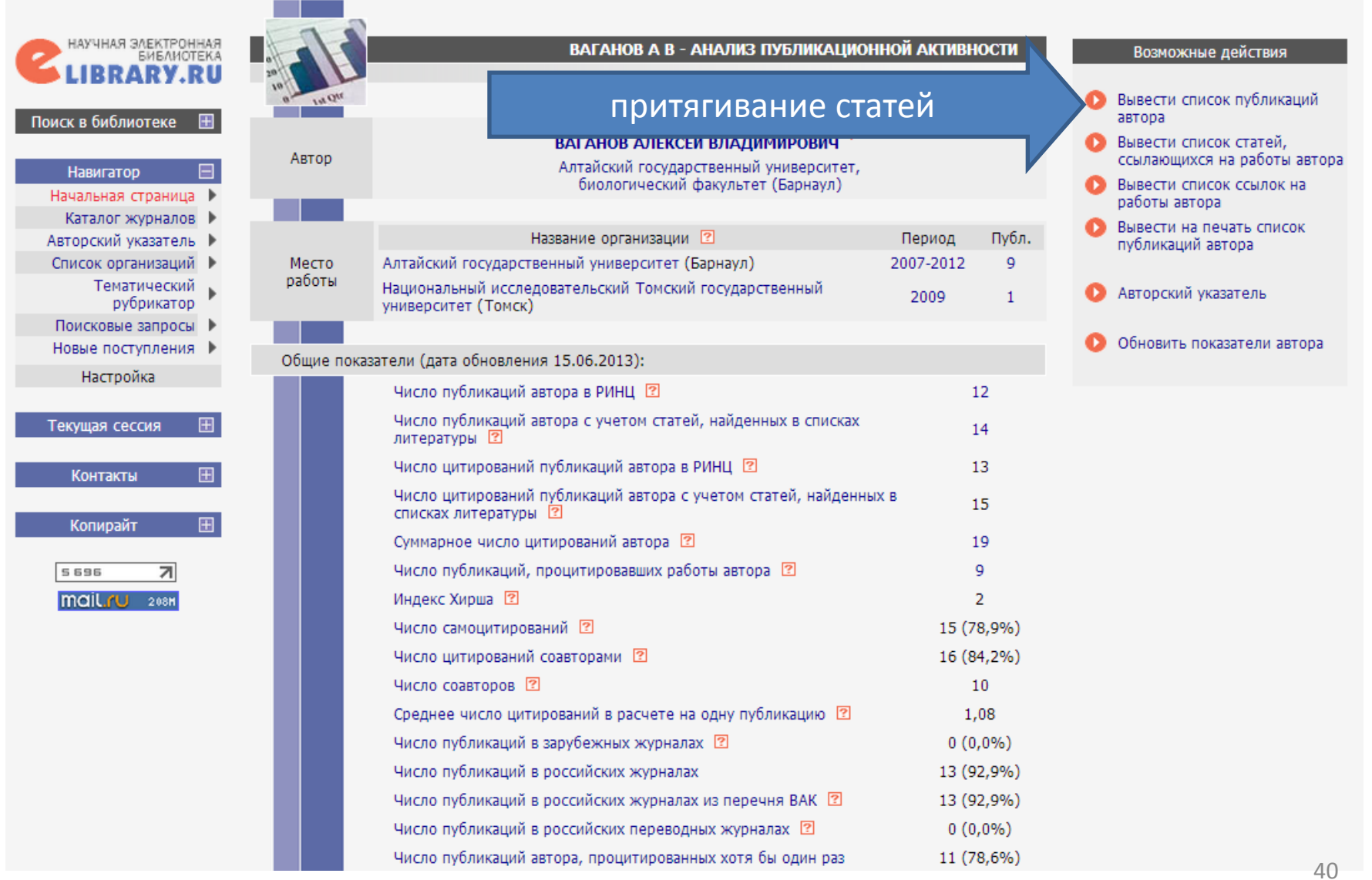

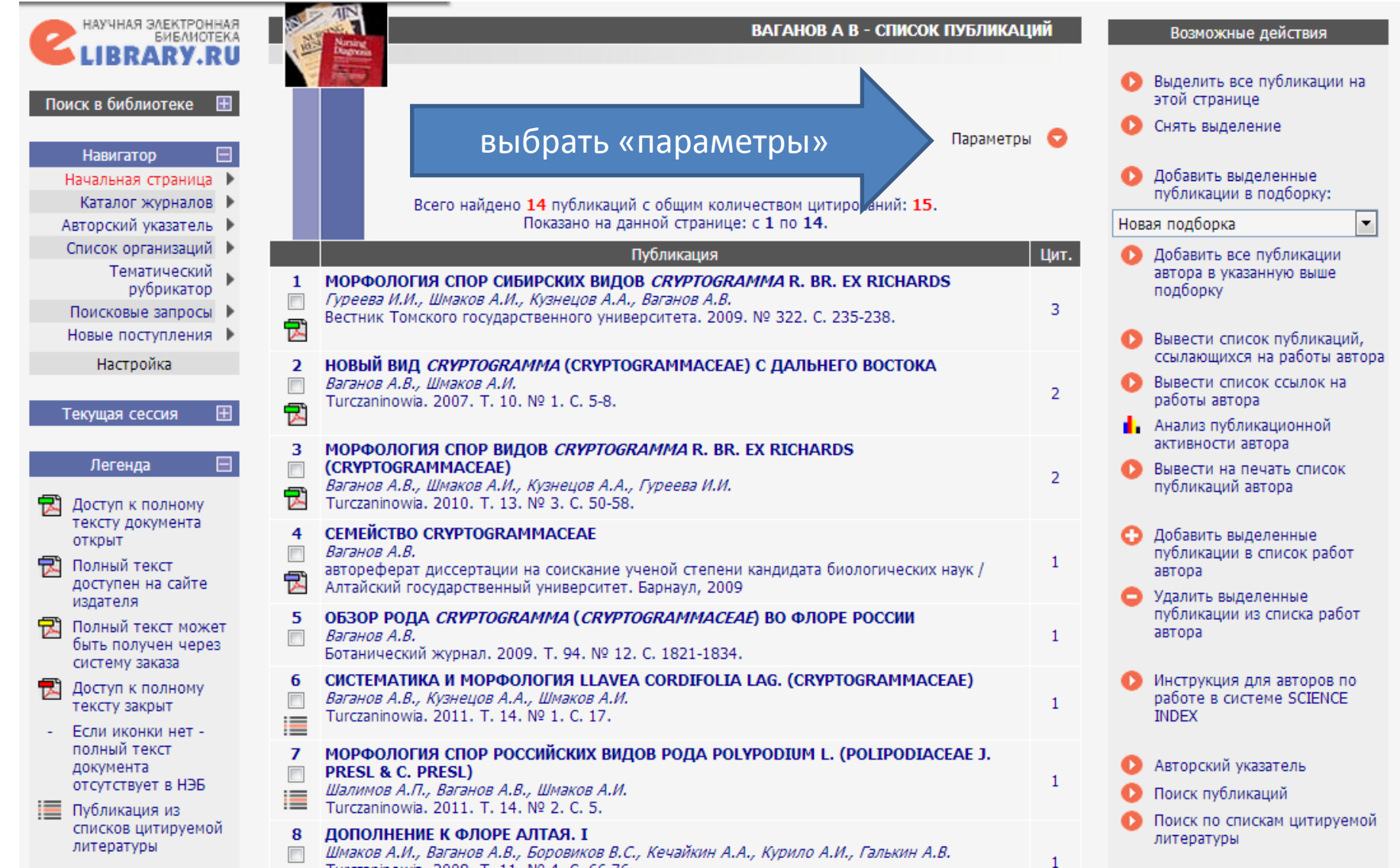

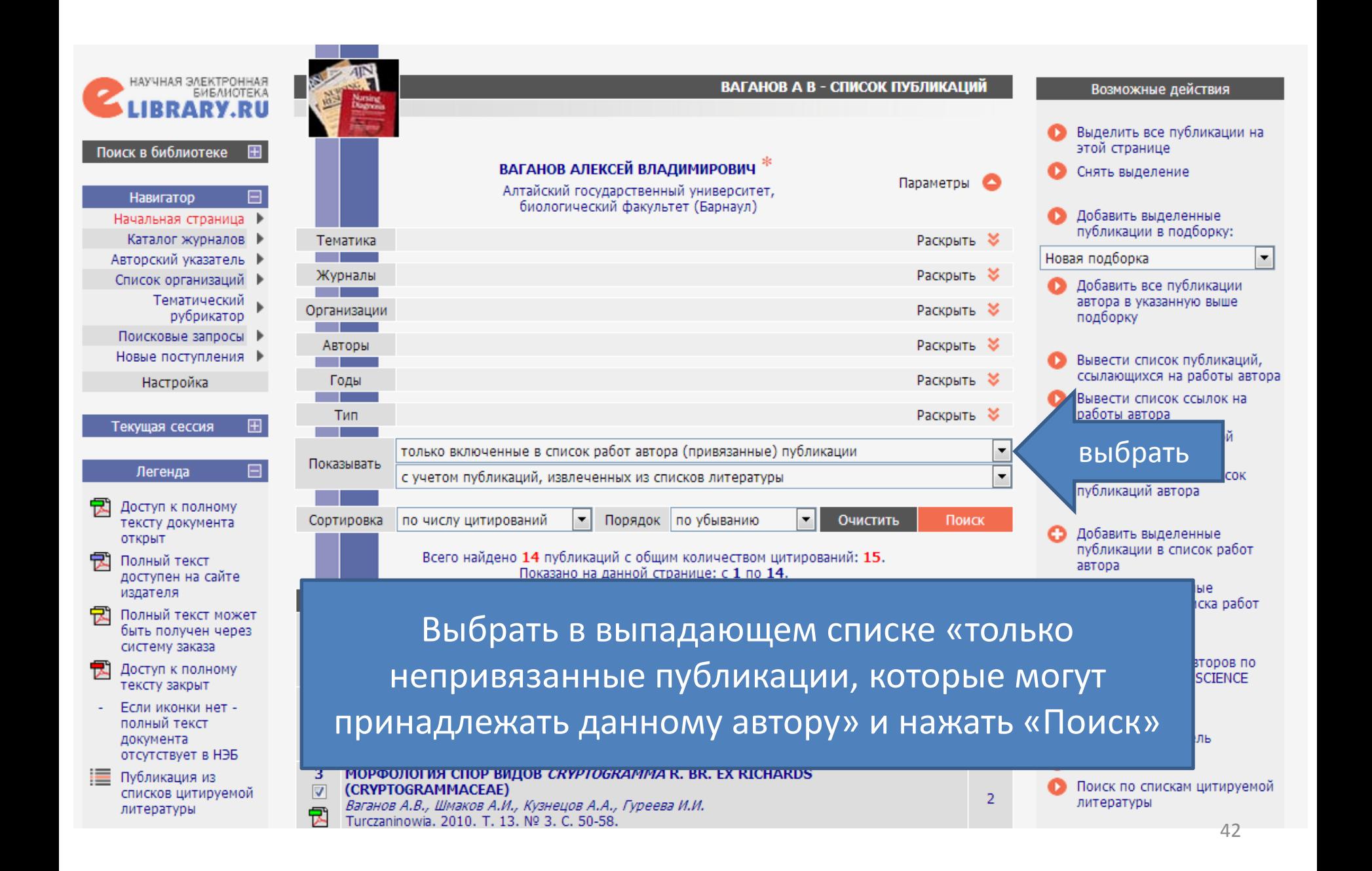

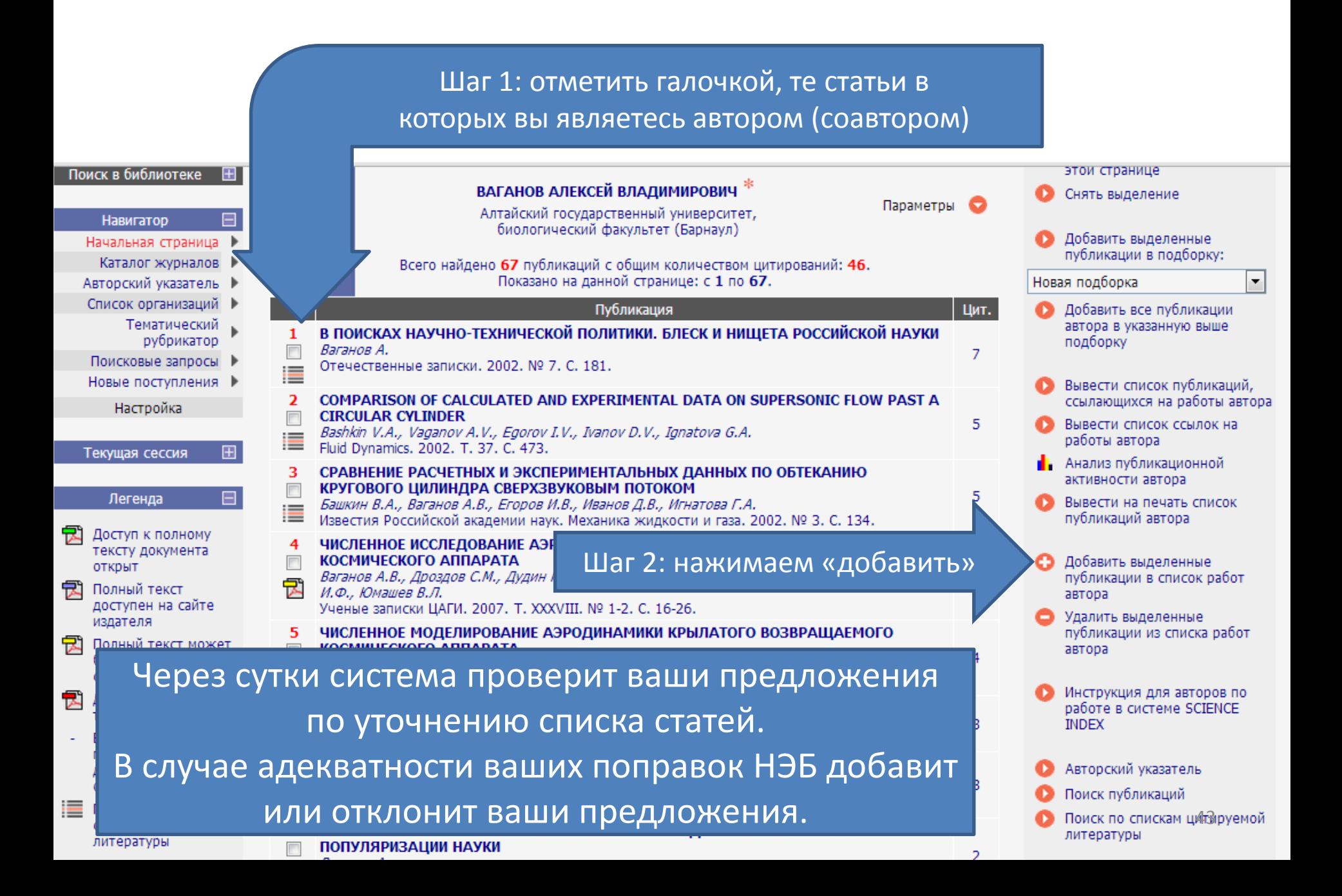

### Притягивание ссылок производится аналогично притягиванию статей из «Авторского указателя»

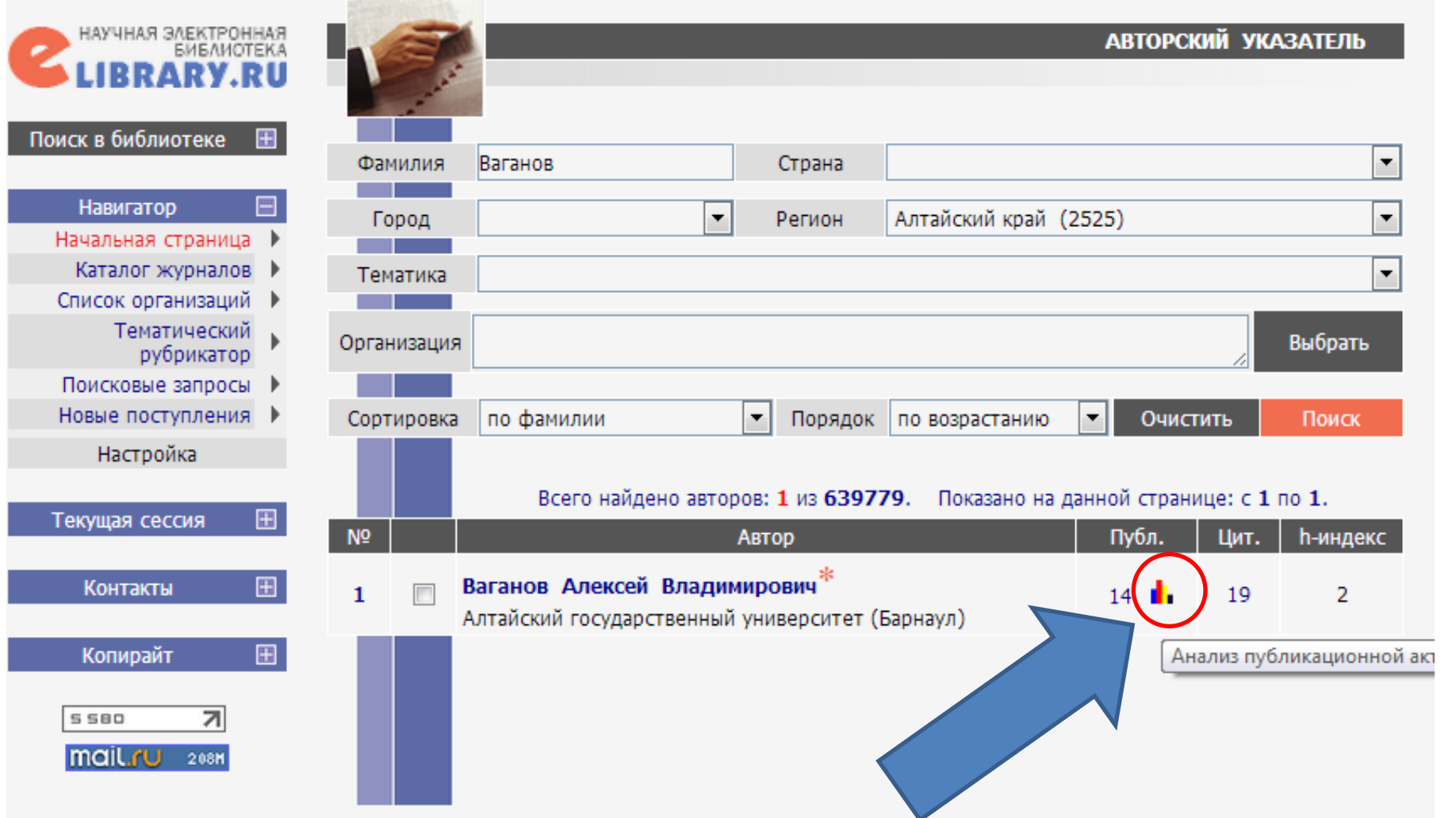

### Аналогичным способом вы можете добавить или удалить ссылки. Но, для этого вы должны выбрать вариант «вывести список ссылок…»

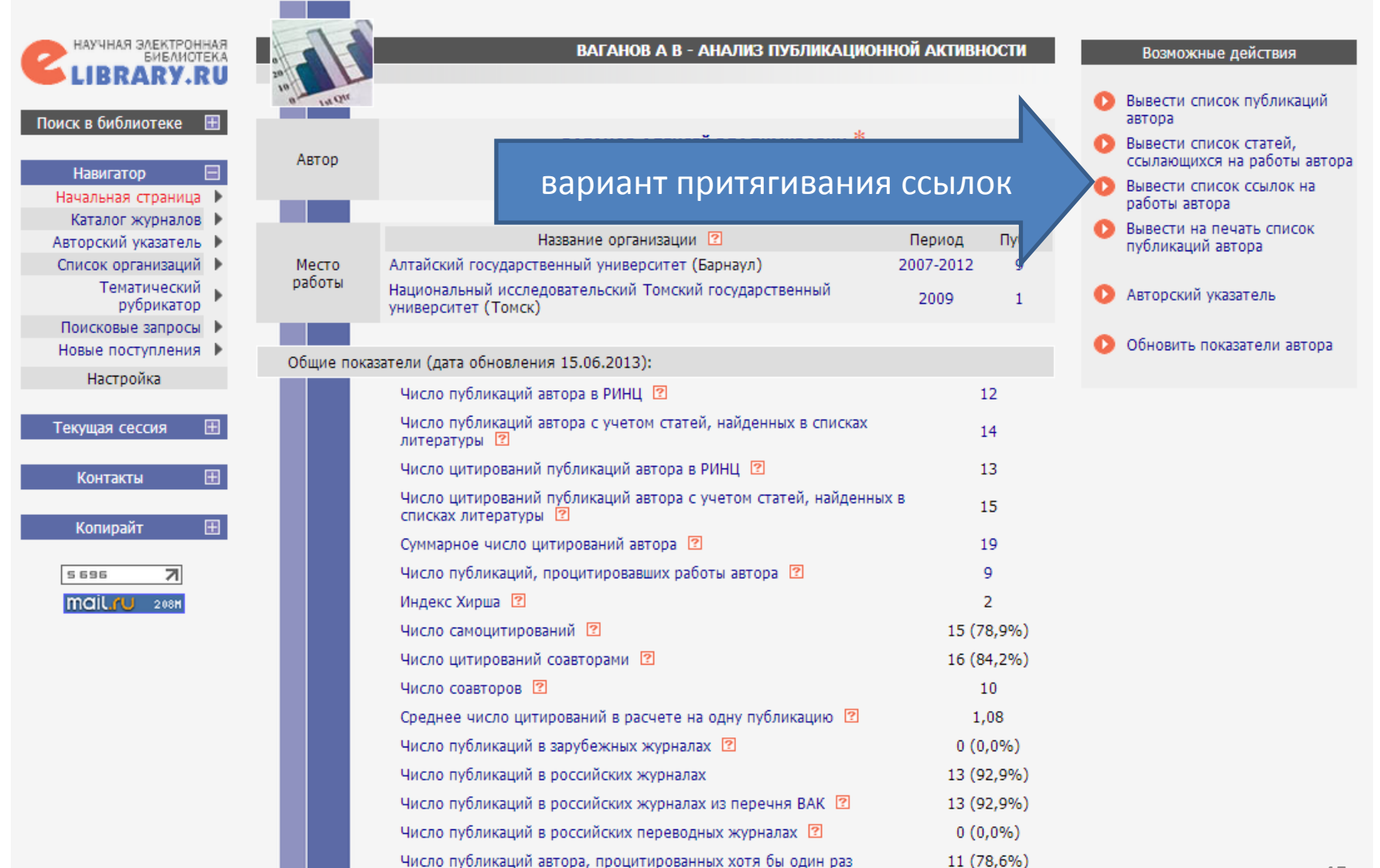

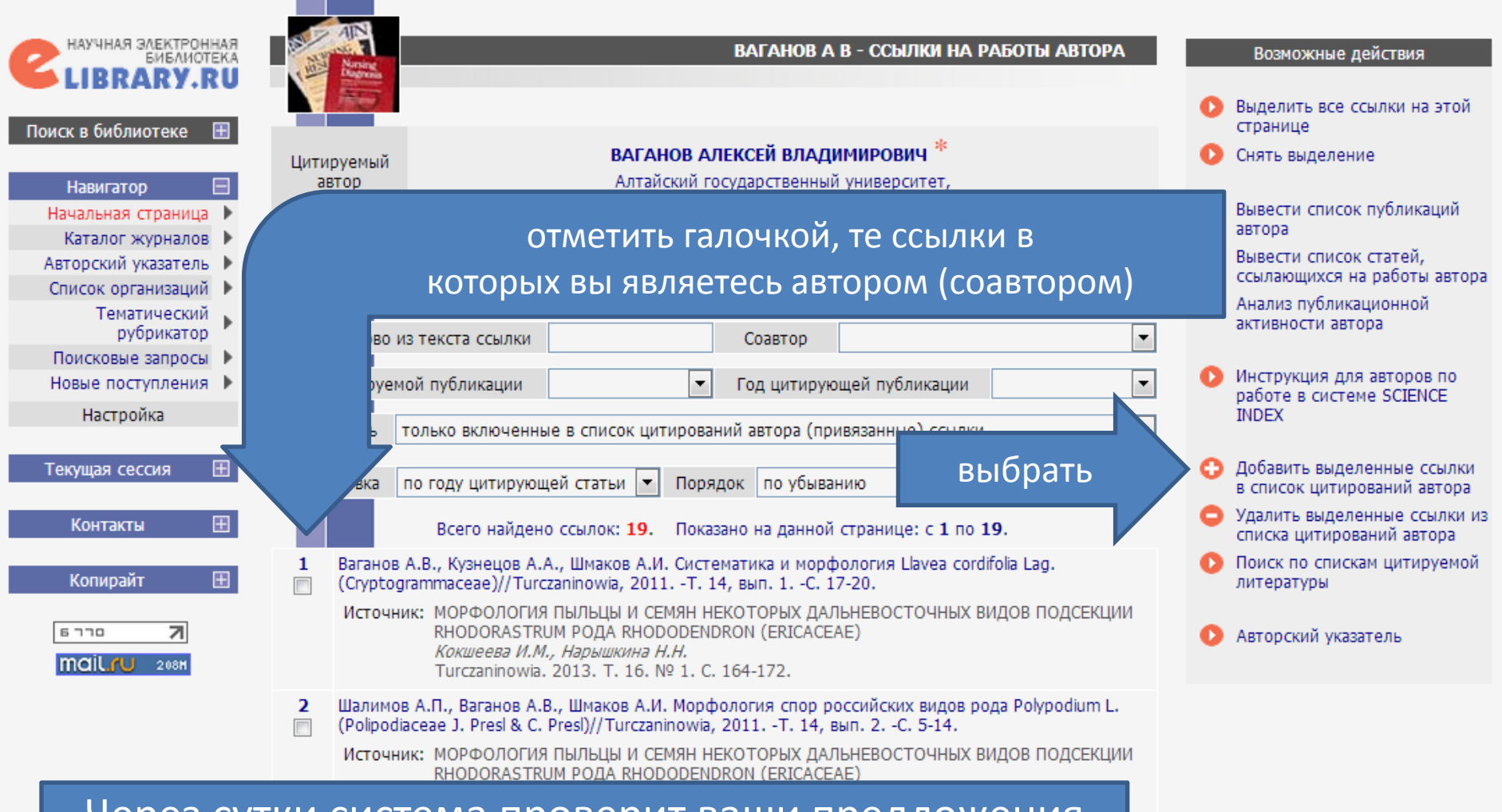

Через сутки система проверит ваши предложения по уточнению списка цитирований (ссылок). В случае адекватности ваших поправок НЭБ добавит или отклонит ваши предложения. В Полном предложения. Так же система позволяет искать статьи, которые не отображаются в списке ваших статей, но имеются в базе eLIBRARY.

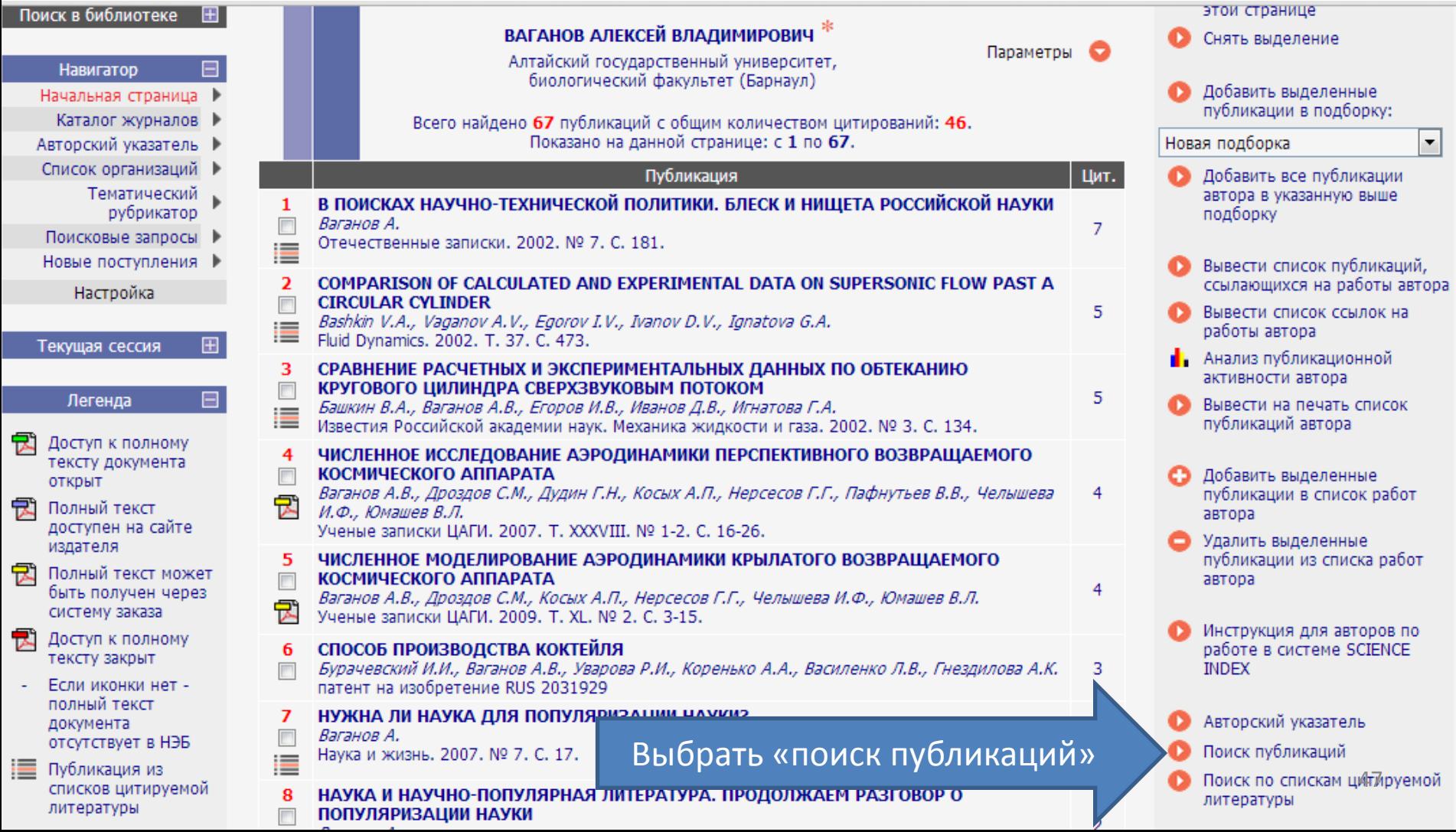

### ИНСТРУКЦИЯ ДЛЯ АВТОРОВ http://elibrary.ru/projects/science\_index/author\_tutorial.asp

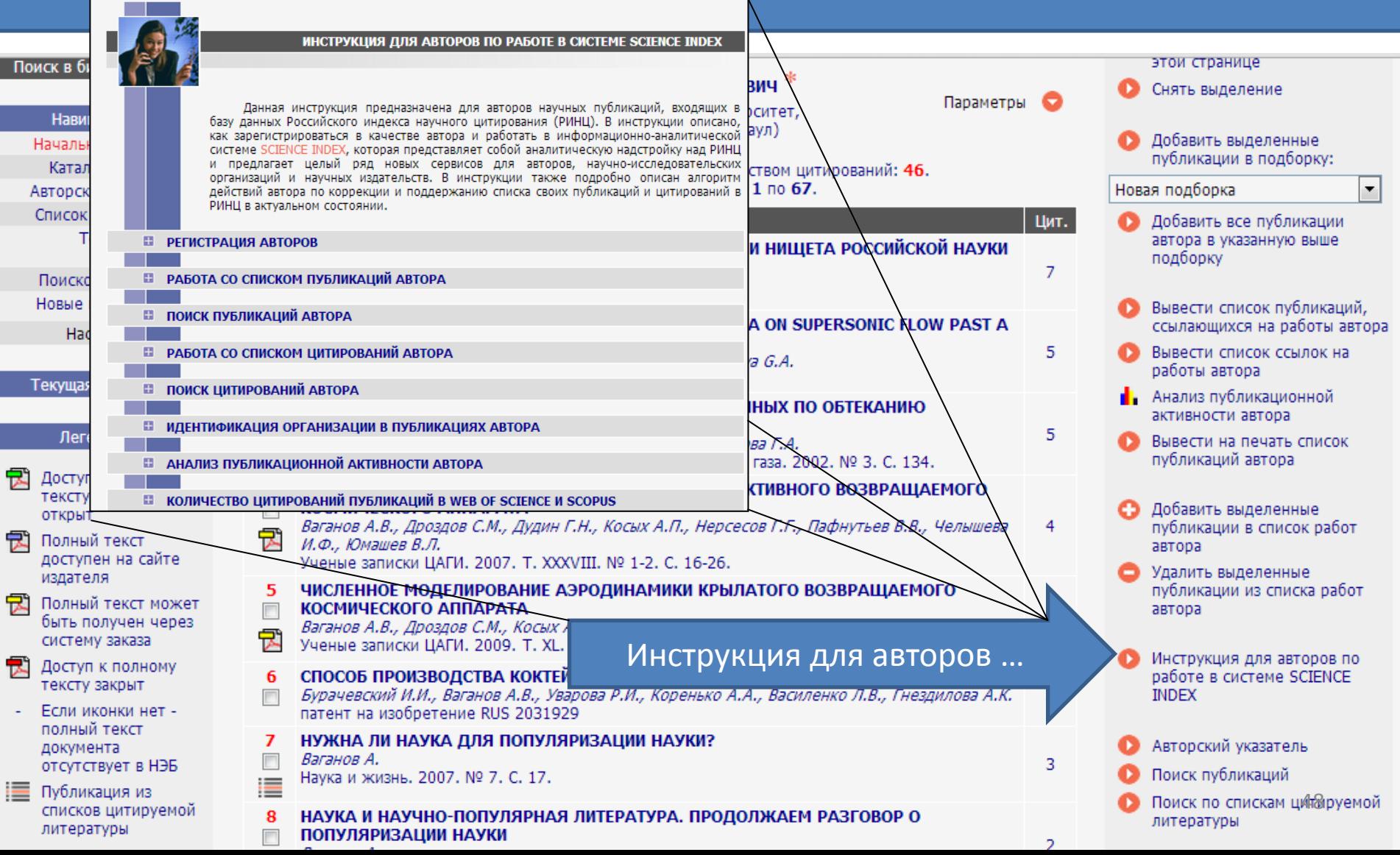

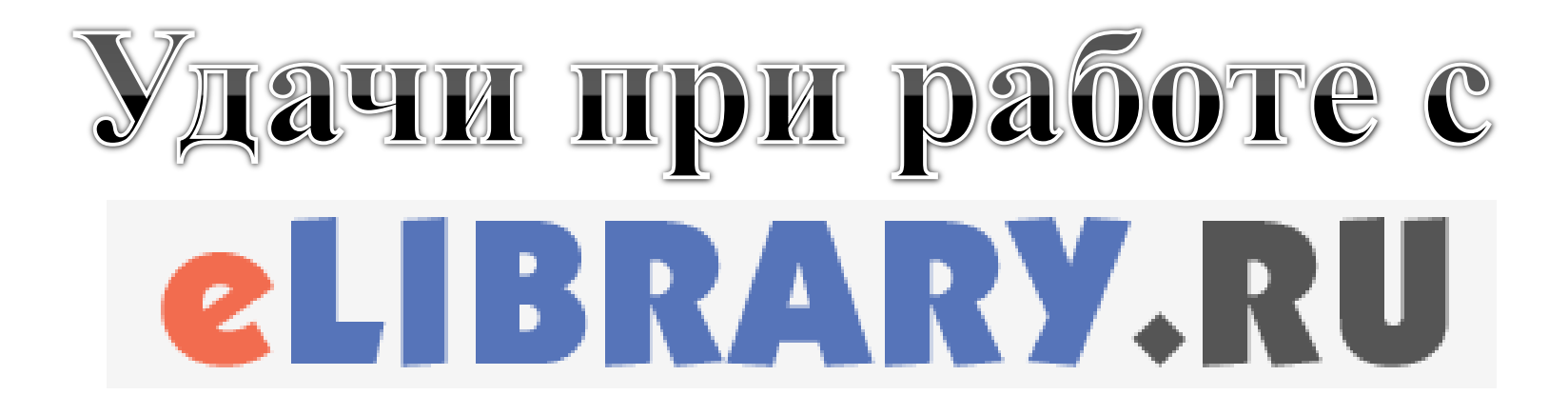

*Подготовил: Ваганов А.В., к.б.н. Управление по научно-организационной работе* <sup>49</sup>